# **Introducing the parSYNC ® FLEX (iPEMS) for Carbon Emission Measurement & Testing**

### **Daisy Thomas, Ph.D.**

EHCON – 2023/10/12

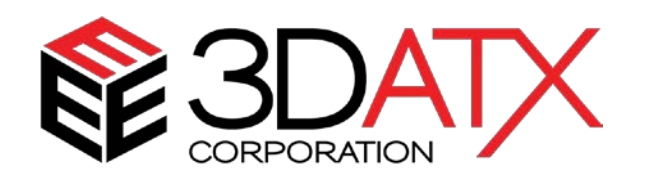

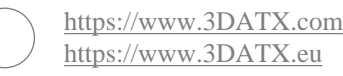

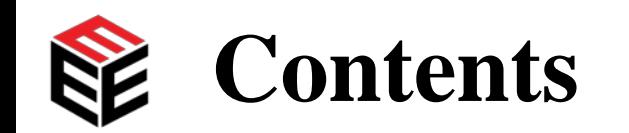

Introducing the need for testing  $\blacktriangleright$ Introducing the parSYNC ® FLEX  $\blacktriangleright$  Operating the FLEX  $\blacktriangleright$  Testing with the FLEX Demonstration project using the FLEX

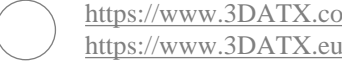

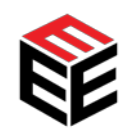

### **Introducing the need for testing**

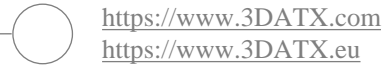

3

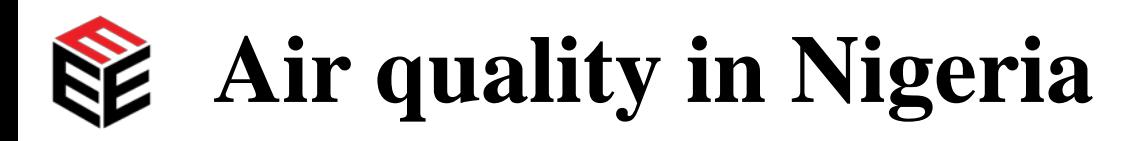

- $\triangleright$  In transportation sector, the total number of registered cars on Nigerian road increased to about 11.8 million in the year 2018 with almost 630,868 additional drivers' licenses issued that same year. These vehicles account for over 90% of total consumption of petroleum products in Nigeria 1.
- $\triangleright$  The annual average PM<sub>2.5</sub> level in Nigeria in 2019 was 14 times greater than the World Health Organization (WHO) 2021 recommended levels<sup>2</sup>. More recent ambient air monitoring of particulate matter in Abuja<sup>1</sup> showed that the daily average concentration quantified for the period under study were 50  $\mu$ g/m<sup>3</sup> for PM<sub>2.5</sub> and 56  $\mu$ g/m<sup>3</sup> for PM<sub>10</sub>. This is still far above the updated WHO guideline  $(5 \mu g/m^3$  and  $15 \mu g/m^3$  respectively).
- $\triangleright$  The levels of other pollutants such as CO, NO<sub>2</sub> and SO<sub>2</sub> have also been of concern in Nigeria, though generally below the WHO recommended levels<sup>3</sup>.
- WHO Director-General, Dr Tedros Adhanom Ghebreyesus: "Air pollution is a threat to health in all countries, but it hits people in low- and middle-income countries the hardest"<sup>2</sup>.

<sup>3</sup> Obanya HE, Amaeze NH, Togunde O, Otitoloju AA. Air Pollution Monitoring Around Residential and Transportation Sector Locations in Lagos Mainland. J Health Pollut. 2018; **8** (19): doi: 10.5696/2156-9614-8.19.180903.

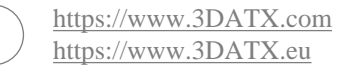

<sup>&</sup>lt;sup>1</sup> M.A. Lala, C.S. Onwunzo, O.A. Adesina, J.A. Sonibare. Particulate matters pollution in selected areas of Nigeria: Spatial analysis and risk assessment. Case Studies in Chemical and Environmental Engineering. 2023; **7**: https://doi.org/10.1016/j.cscee.2022.100288.

<sup>2</sup> https://www.who.int/news/item/22-09-2021-new-who-global-air-quality-guidelines-aim-to-save-millions-of-lives-from-air-pollution

### **Carbon emissions and carbon credits**

COP27 reached a breakthrough agreement on a new "Loss and Damage" fund for vulnerable countries<sup>1</sup>.

 Governments took the ground-breaking decision to establish new funding arrangements, as well as a dedicated fund, to assist developing countries in responding to loss and damage.

 $\triangle$ COP27 saw the launch of the African Carbon Markets Initiative<sup>2</sup>:

- Aims to produce 300 million carbon credits annually across the continent by 2031, and 1.5 billion annually by 2050.
- Voluntary carbon markets (VCMs) represent a major opportunity to accelerate economic development and simultaneously curb greenhouse gas emissions

<sup>1</sup> https://unfccc.int/news/cop27-reaches-breakthrough-agreement-on-new-loss-and-damage-fund-for-vulnerable-countries <sup>2</sup> https://www.seforall.org/publications/africa-carbon-markets-initiative-roadmap-report

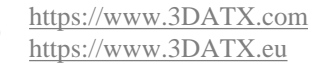

### **The need for testing in Nigeria**

- Air pollution is one of the biggest environmental threats to human health, alongside climate change.
- Reducing emissions will improve air quality, and improving air quality can also enhance climate change mitigation efforts.
- By striving to achieve these guideline levels, countries will be both protecting health as well as mitigating global climate change.
- Leveraging a National Vehicle Emissions Programme with the United Nations COP27 Loss and Damage fund is a way to achieve this aim.

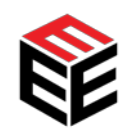

## **Introducing the 3DATX parSYNC ® FLEX**

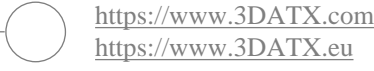

7

### **3DATX Corporation**

- 3DATX (pronounced "three-DADT-eks") Corporation develops and manufactures next generation emissions measurement technologies for the transportation and power generation markets.
- 3DATX manufactures a range of accurate, low-cost, and ultralightweight portable emissions measurement systems (PEMS) that make industry and academic research testing, and compliance screening practical on a mass scale.

### **3DATX parSYNC ®**

 $\frac{h_{\text{max}}}{h_{\text{max}}}}$ ttps://www.3DATX.eu

- $\triangleright$ The 3DATX parSYNC ® iPEMS (integrated Portable Emissions Measurement System) equipment series provides an extensive utility and range of applications in the developing requirements of Periodic Technical Inspections and other emissions testing.
- $\blacktriangleright$  The latest iteration of parSYNC ® iPEMS is called the parSYNC ® FLEX. It has the following properties:
	- Approx. 402 mm x 300 mm x 294 mm,
	- 9.8 kg weight without batteries,
	- 12.7 kg weight fully equipped with batteries,
	- Approx. 4 hours runtime fully equipped with batteries (runs indefinitely with mains power).

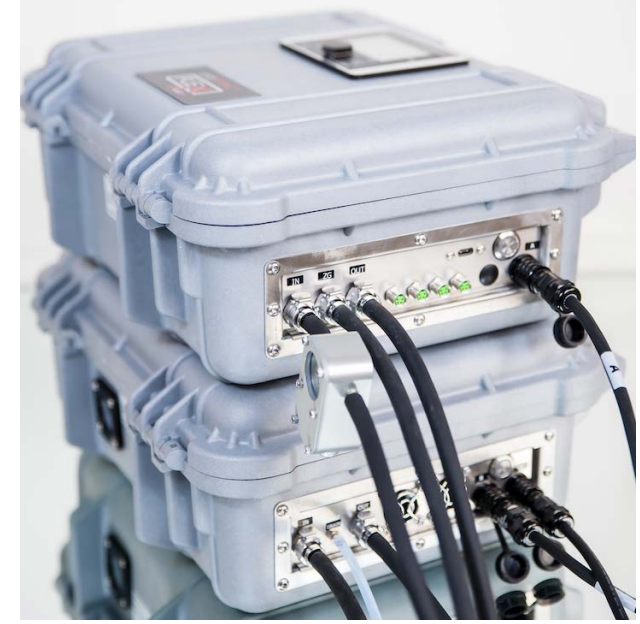

9

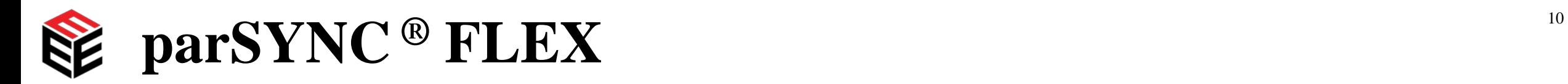

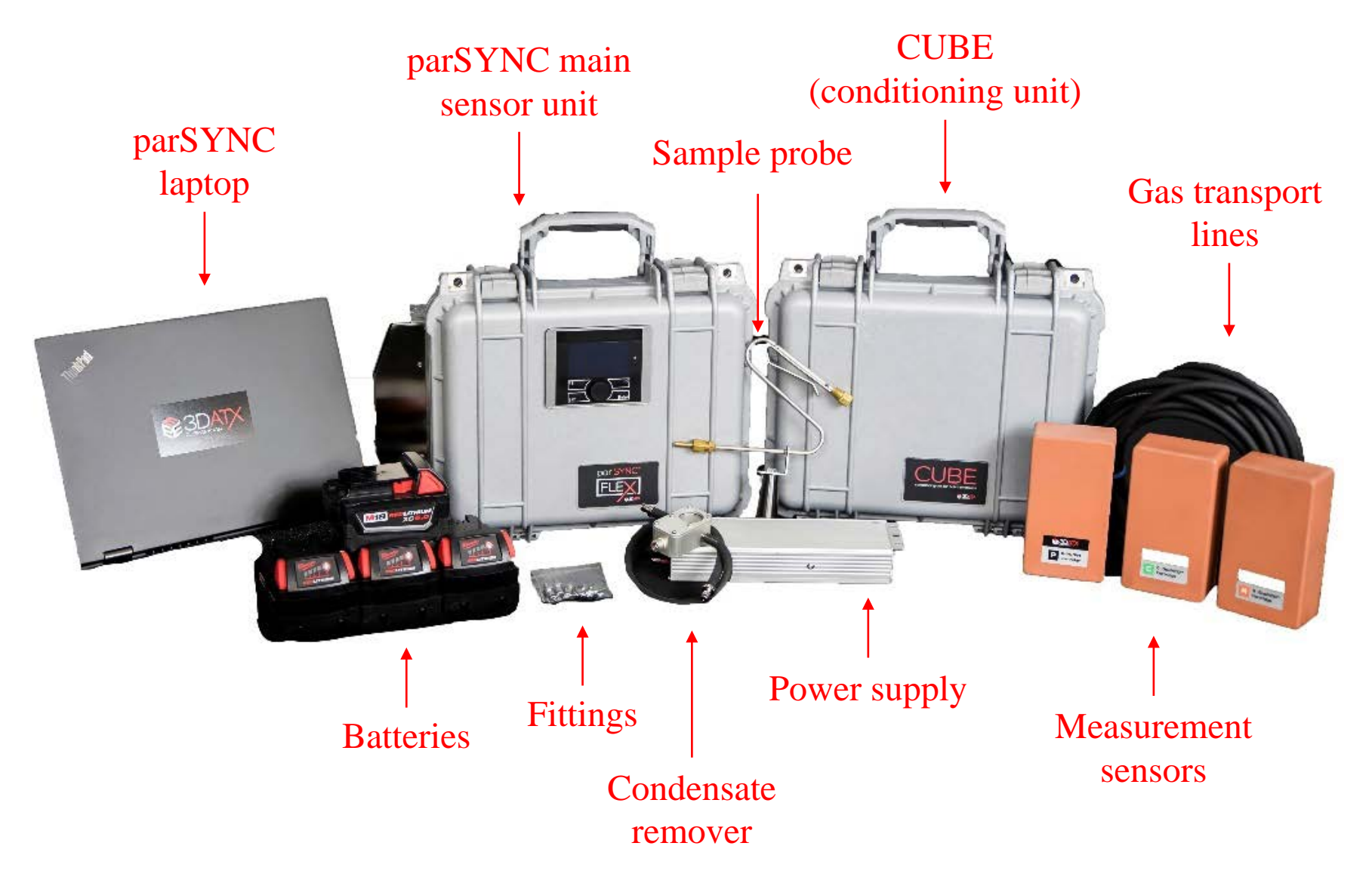

### <sup>11</sup> **parSYNC ® FLEX main sensor unit**

- $\triangleright$  The lightweight parSYNC ® FLEX utilizes multiple miniaturized sensors, packaged in patented, replaceable cartridges, designed to obtain real-time emissions measurement. These are:
	- $\blacksquare$  C-GasMOD Cartridge to measure CO, CO<sub>2</sub>, HC and  $O_2$ ,
	- $\blacksquare$  N-GasMOD Cartridge to measure NO and NO<sub>2</sub>,
	- Particulates Cartridge to measure PN and PM.

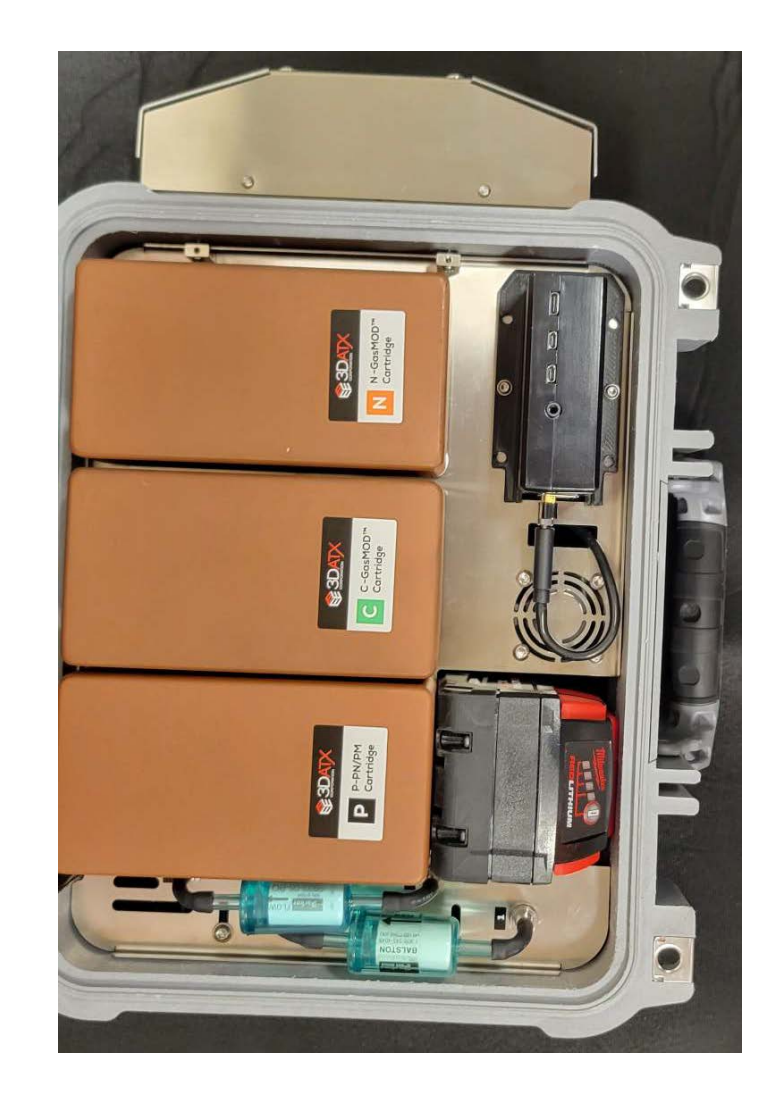

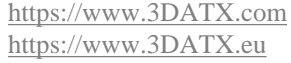

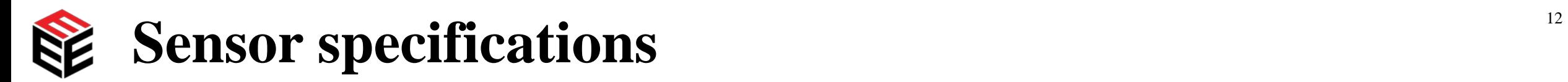

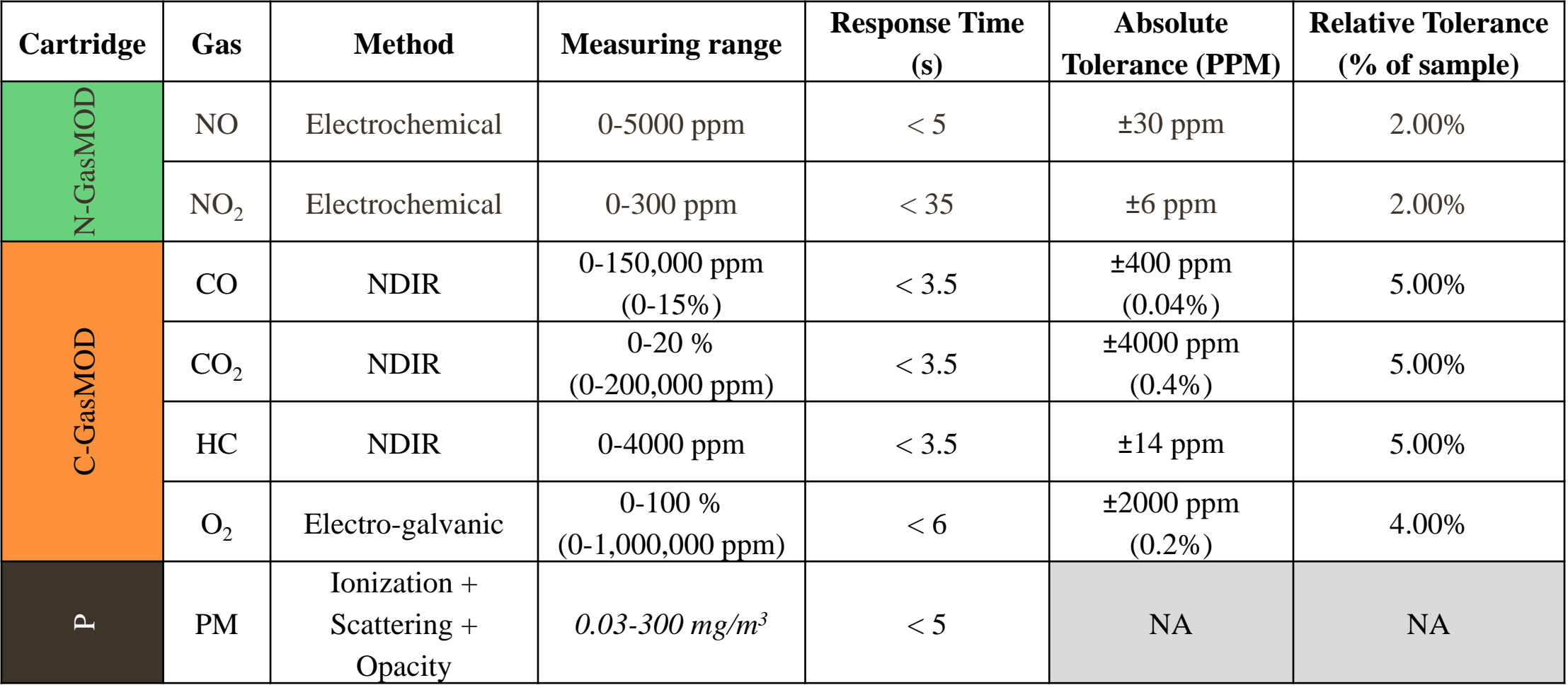

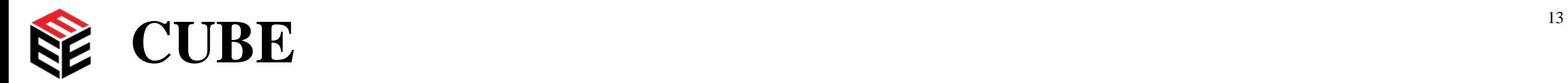

- $\blacktriangleright$  The parSYNC ® CUBE<sup>TM</sup> (Conditioning Unit for Batch Emissions) conditions the sample gas:
	- Removes water vapour from the sample via the condensation unit,
	- Removes volatiles from the sample via a volatile particle remover (VPR).

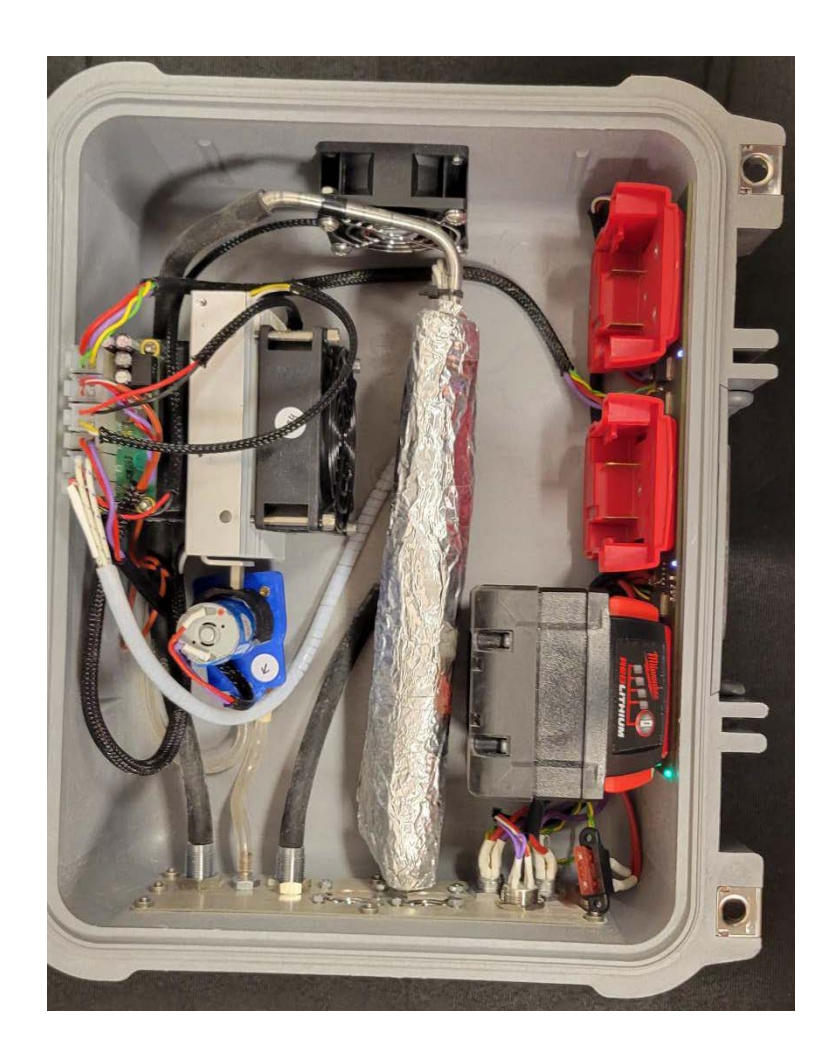

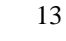

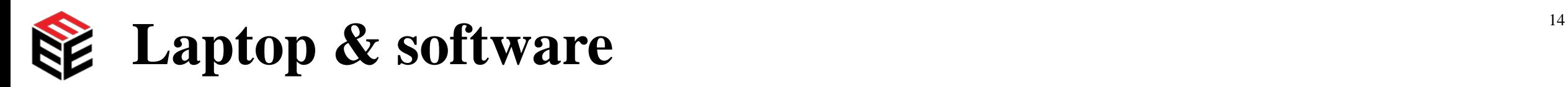

- $\blacktriangleright$  The parSYNC ® FLEX also comes with a laptop computer, preinstalled with a user-friendly software suite called FLEXstudio,
	- **FLEX**studio has been designed to be intuitive  $-$  significantly reducing field training time.
- Post-processing data software helps to eliminate many of the bottlenecks associated with teasing out meaningful data from the numbers:
	- Enables easy time alignment of data inputs,
	- Automated calculation of mass emission rates and factors (where possible).

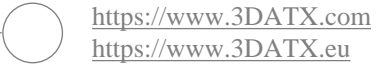

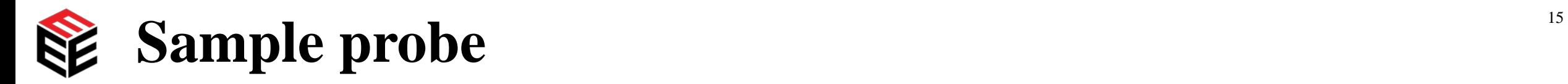

 $\blacktriangleright$  The parSYNC ® FLEX also comes with a sample probe with builtin attachment clip for tailpipe placement

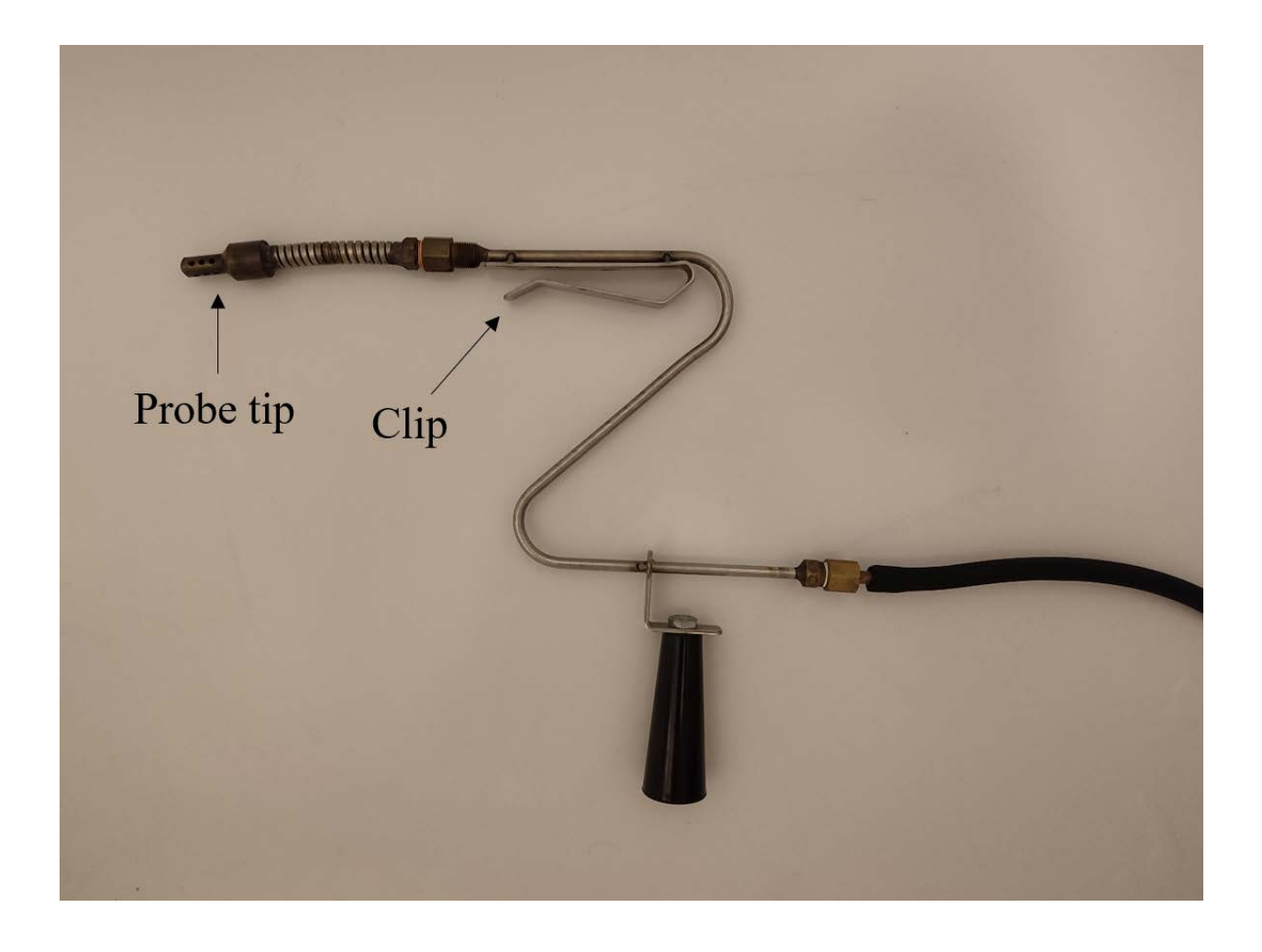

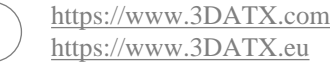

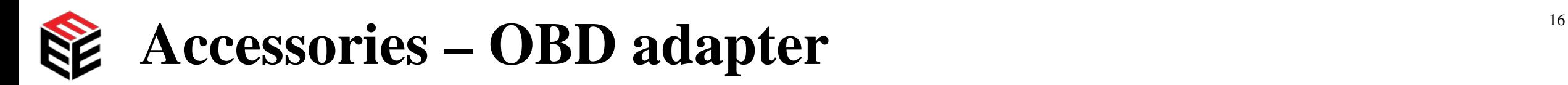

- **≻Bluetooth OBD Adapter to read ECU** parameters from vehicle at 1 Hz frequency.
- Available Parameters:
	- Intake Manifold Absolute Pressure (kPa),
	- Engine RPM (rpm),
	- Vehicle Speed (km/h),
	- $\blacksquare$  Intake Air Temperature (degC),
	- $\blacksquare$  Mass Air Flow (g/s),
	- Absolute Throttle Position (%),
	- Engine Fuel Rate  $(L/h)$ ,
	- Lambda,

[https://www.3DATX.com](https://www.3datx.com/) [https://www.3DATX.eu](https://www.3datx.eu/)

Exhaust Flow Rate  $(kg/h)$ .

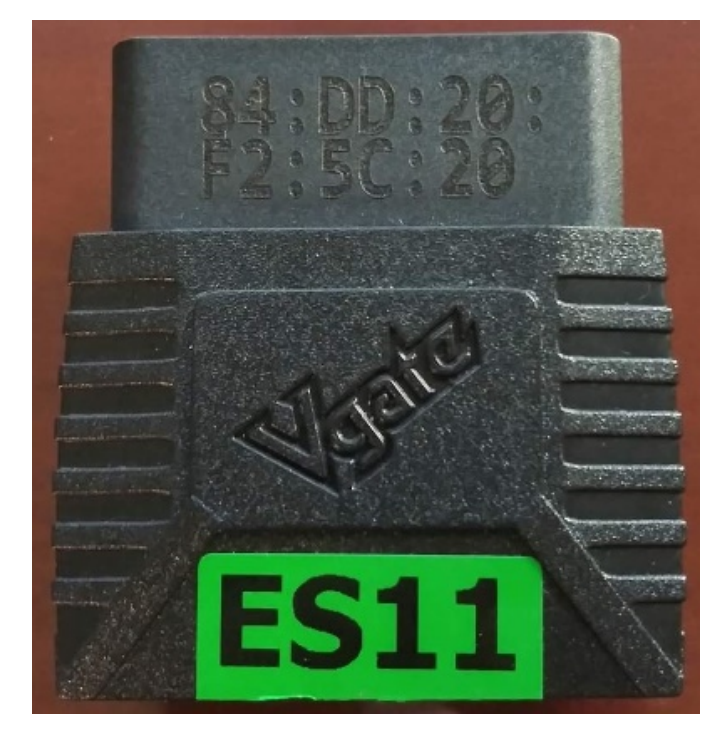

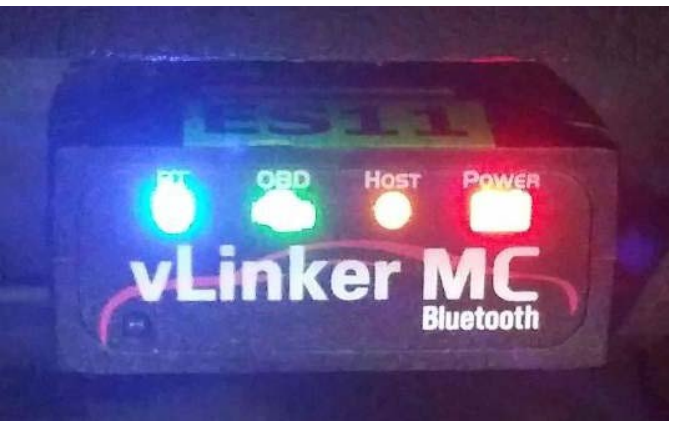

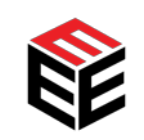

### <sup>17</sup> **Accessories – Scotty GPS and weatherstation**

- **EVAN** input at 1Hz frequency
- Parameters include:
	- Ambient temperature (degC),
	- Ambient pressure (hPa and kPa),
	- Ambient relative humidity (%),
	- Ambient absolute humidity (% and  $g/m3$ ),
	- $\blacksquare$  Epoch,

[https://www.3DATX.com](https://www.3datx.com/) [https://www.3DATX.eu](https://www.3datx.eu/)

- Latitude (deg),
- Longitude (deg),
- Altitude (m),
- $\blacksquare$  Speed (km/h),
- Heading (deg).

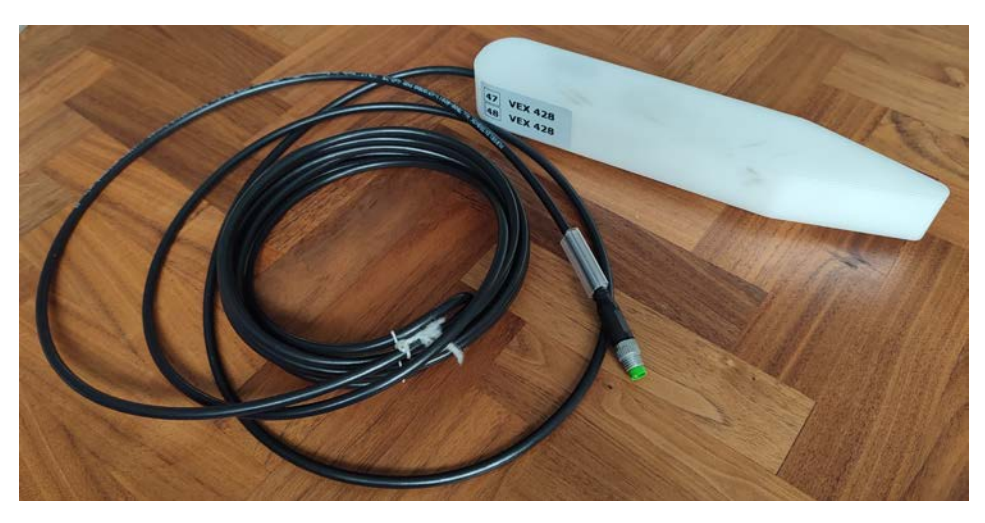

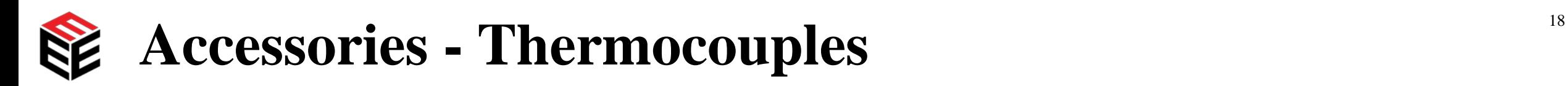

parSYNC ® FLEX has CAN-based thermocouple interface to get realtime temperature data easily and quickly from over ten (10) sensors simultaneously. This allows collection of temperature data from aftertreatment catalyst, tailpipe tip, engine bay, engine oil or coolant, cabin, ambient air, etc.

Some of the key features that thermocouple incorporation offers:

- Real-time data at high acquisition frequency,
- Potential for access to a wide range of different system temperatures,
- Ability to design your own bespoke emissions test setup,
- Low power consumption.

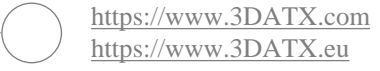

### <sup>19</sup> **Accessories – Third party flow meters**

- $\triangleright$  parSYNC ® FLEX has and adapter to allow for integration of the Keyence fuel flow meter,
	- Useful for carbon studies.

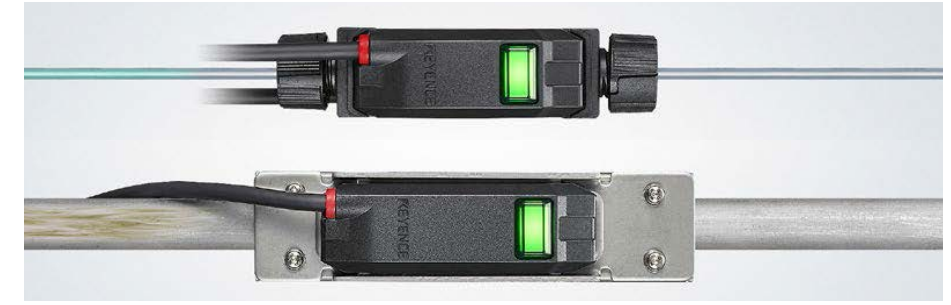

- parSYNC ® FLEX CAN-based interface also allows for integration of third-party exhaust flow meters,
	- Useful for mass emission studies.

https://www.3DA [https://www.3DATX.eu](https://www.3datx.eu/)

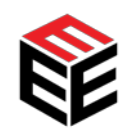

### **Operating the parSYNC ® FLEX**

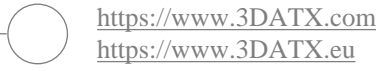

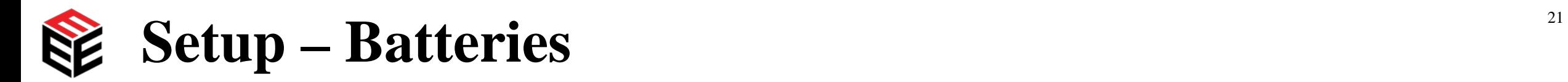

#### Install all charged batteries (1 into FLEX, up to 3 into CUBE).

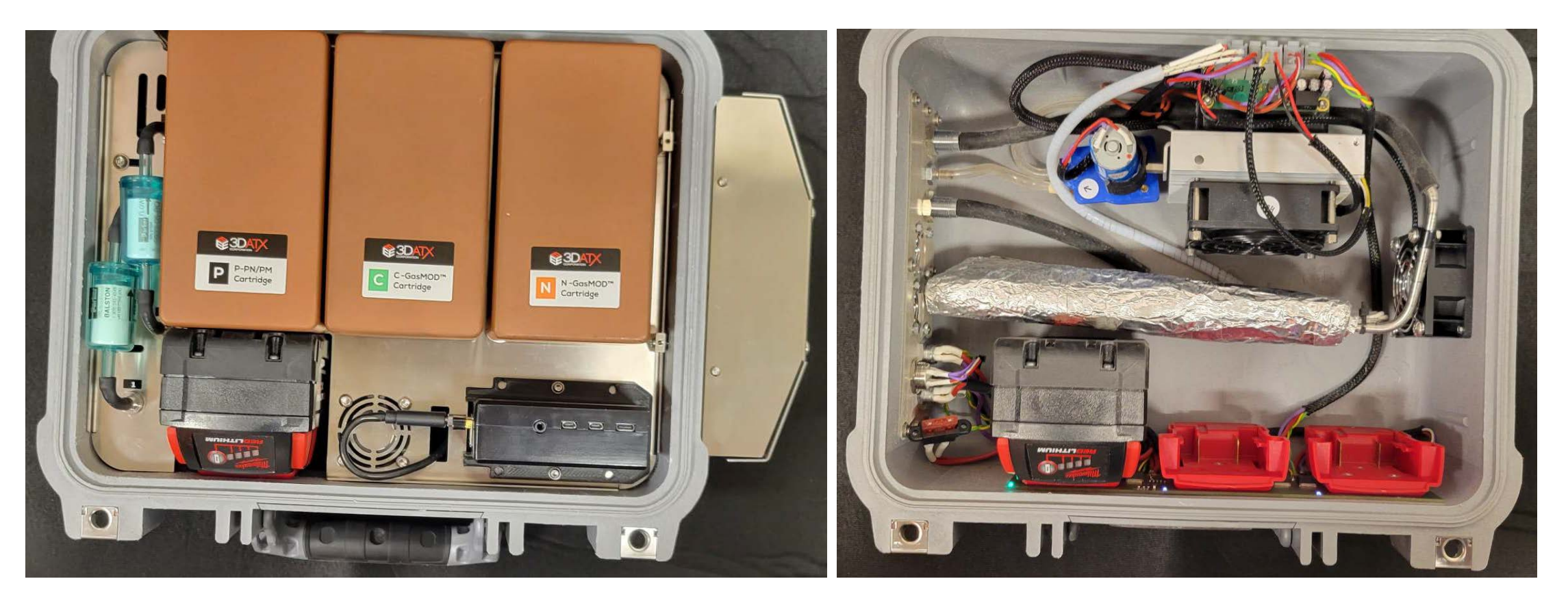

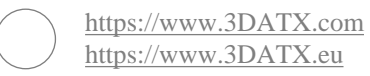

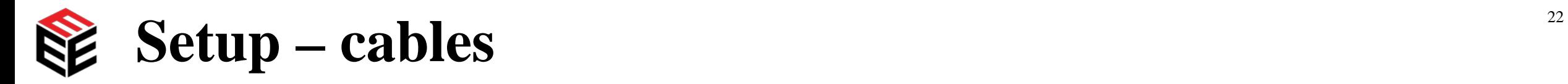

#### Attach power/data cable and power supply.

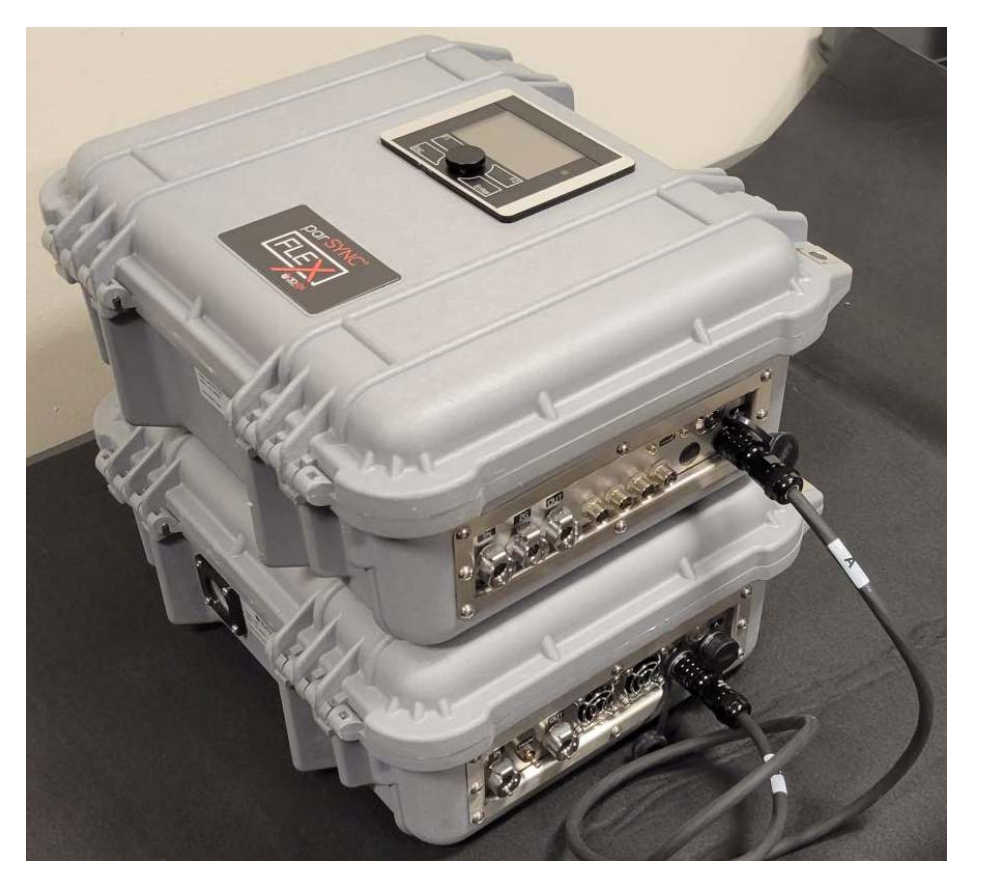

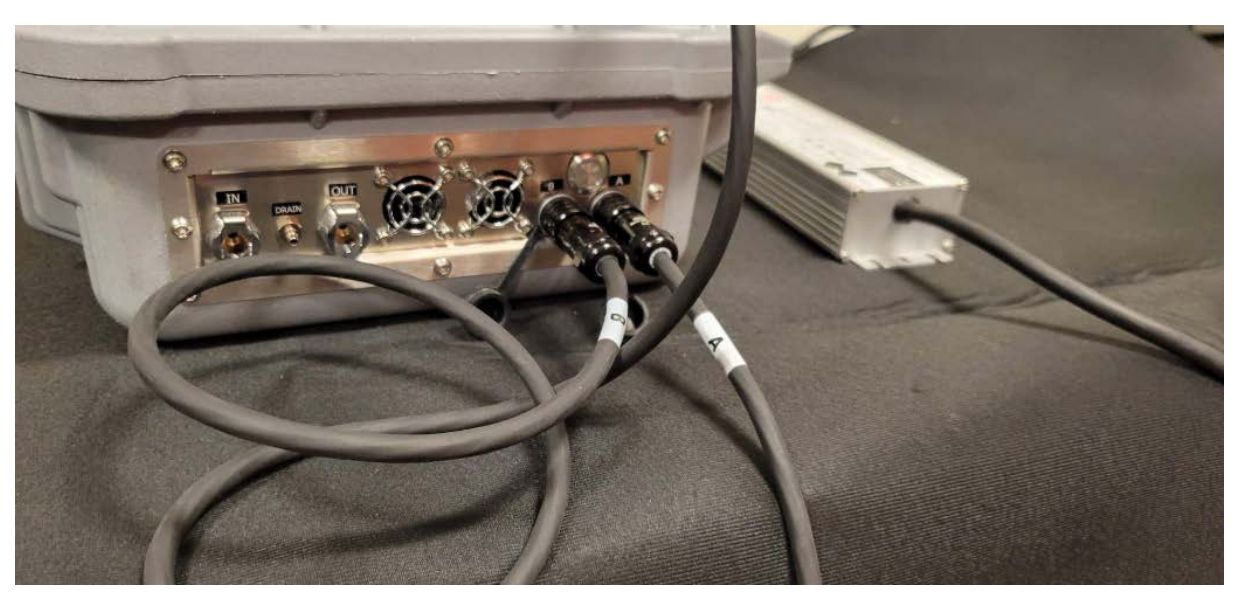

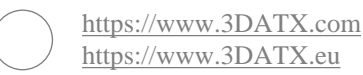

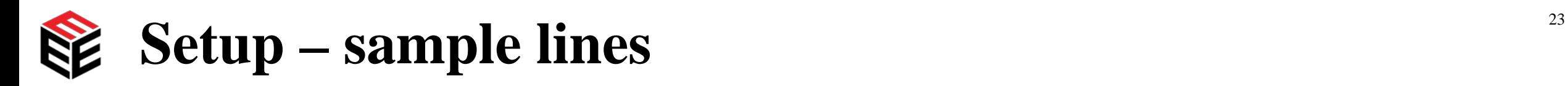

- Attach all tubing connections: Push the plugs into the ports until they snap in. There should be tubing at the following locations:
	- Inlet (sample gas in),
	- **CUBE Drain (water out),**
	- CUBE-to-FLEX The CUBE-to-FLEX sample tubing comes pre-attached to the external water trap. The shorter length of tubing must plug into the FLEX inlet ("IN") port. The longer length of tubing must plug into the CUBE outlet ("OUT") port,
	- Outlet (sample gas out),
	- Zeroing Line (zero gas in).

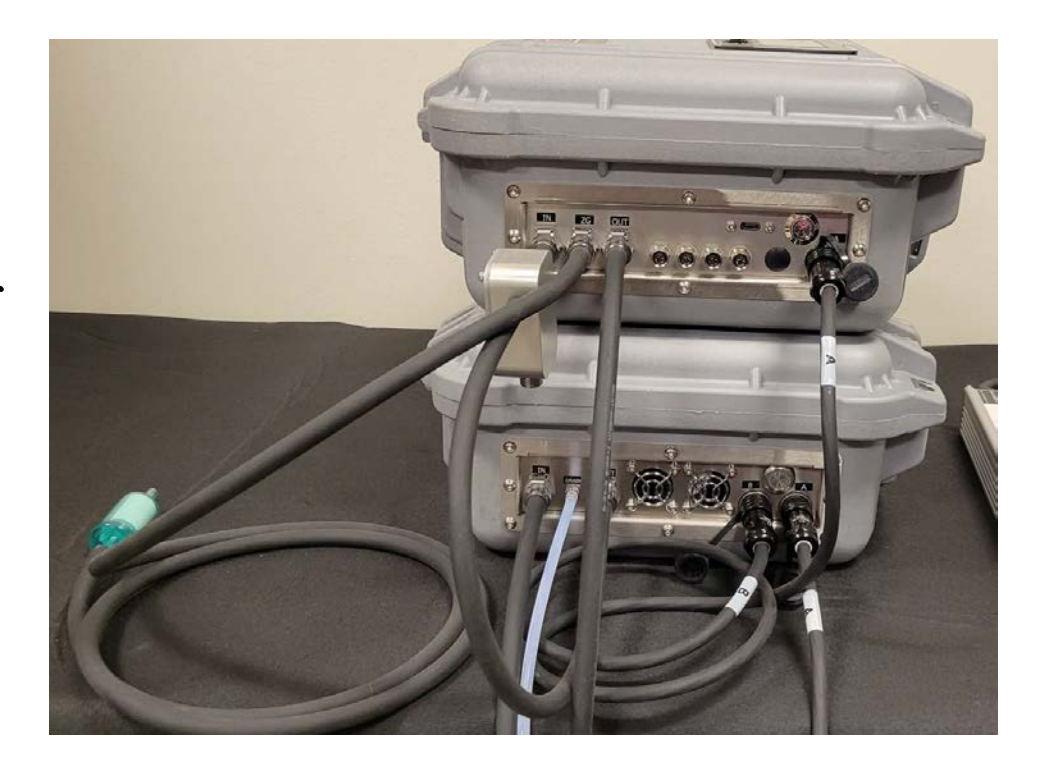

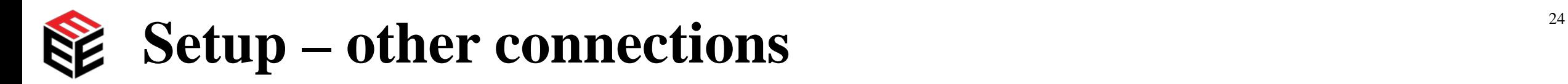

#### Attach any other accessories, e.g.

- Scotty to CAN input,
- Thermocouples to CAN input,
- Keyence fuel flow meter to CAN input,
- Exhaust flow meter to CAN input,
- OBD adapter to vehicle ECU and connect via Bluetooth.

#### Before zeroing the equipment, attach HEPA filters to Zero and Sample lines.

▶But, before testing, remove HEPA filter from Sample line, attach sample probe and affix sample probe to vehicle tailpipe. Attach Scotty (if used) to vehicle roof.

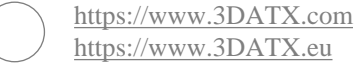

### Powering the equipment on (and off)<sup>25</sup>

#### $\triangleright$  Before powering on the equipment, verify the following:

- Ensure all power and tubing connections are correct.
- Ensure there are no kinks in the tubing and the inlet/outlet are not blocked.
- Verify there is at least 13 cm (5 in) around each unit to allow for adequate airflow.

 $\blacktriangleright$  To power on the FLEX, press and hold the power button for three seconds.

- When the FLEX is turned on, the power switch will illuminate and onboard display will display "no data" while the internal computer boots up, which typically takes 5-15 seconds.
- To turn the FLEX off, hold the power button and watch the onboard display. The display will show "SHUTDOWN" with a timer. Once the timer reaches zero, release the button to turn off the unit.

#### $\triangleright$  To power on the CUBE, press and hold the power button for three seconds.

- Note: If using the power supply, power on the CUBE with battery power before connecting or turning on the power supply.
- A blue light on the CUBE power switch will illuminate when the CUBE is powered on.
- To turn the CUBE off, press and hold the power button for three seconds. The blue light will turn off simultaneously.

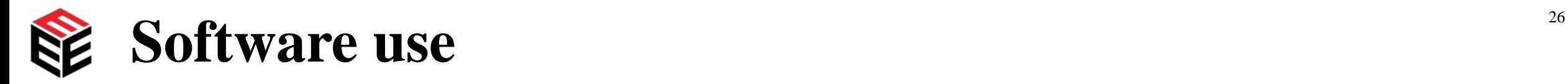

- Launch the software by clicking the FLEXstudio icon in the Windows taskbar or by double clicking the desktop shortcut. When you start the software, it will default to the Dashboard/Test tab. If connection is successful, then data will be visible.
- The software enables review of system status and full control of the FLEX unit and its attachments.
- $\triangleright$  The software operation will not be covered in detail today this will be covered in future training courses where appropriate

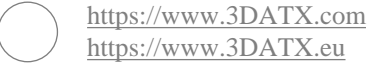

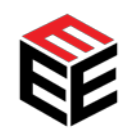

### **Testing with the parSYNC ® FLEX**

The operation procedure for the FLEX will be outlined in this section using an example trial; the demonstration project recently undertaken in Abuja, Nigeria (more about that later).

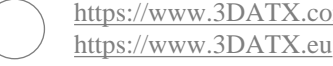

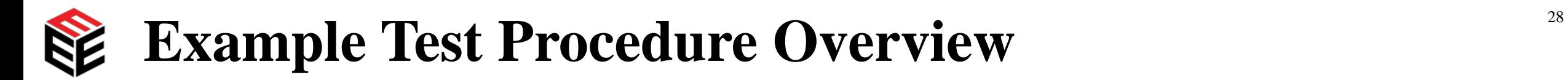

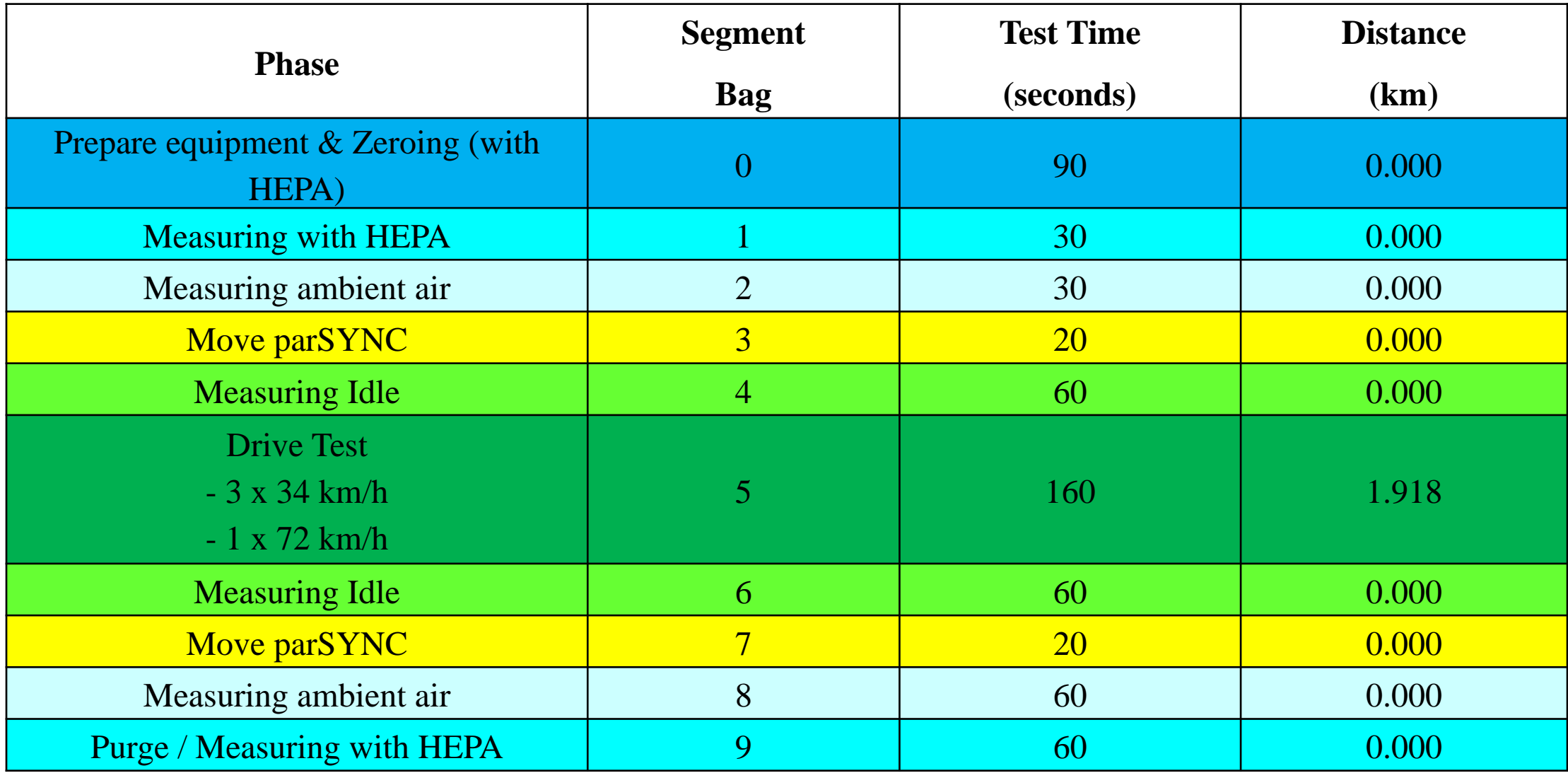

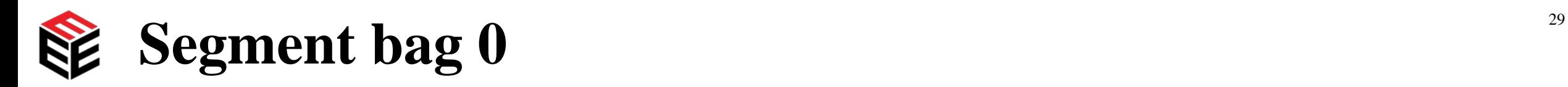

 $\triangleright$  In segment bag 0, the parSYNC<sup>®</sup> is zeroed. The steps are as follows:

- 1. The par $SYNC^{\circledast}$  should be turned on and connected to wall power (and warmed up),
- 2. START RECORDING (ensure vehicle identification in software),
- 3. Inlet (to IN-GAS line) MUST be positioned away from any running vehicle exhausts (preferably upwind),
- 4. To minimise time, all zeroing can be performed through the IN-GAS line with HEPA filter in the place of the probe. START ZEROING,
- 5. During Zeroing, the vehicle to be tested should be idling (to avoid any cold start effects),
- 6. While zeroing, install all on-vehicle equipment:
	- a. Tailpipe Probe,
	- b. OBD connector (if vehicle is compatible, then ensure OBD is activated in software),
	- c. Scotty.

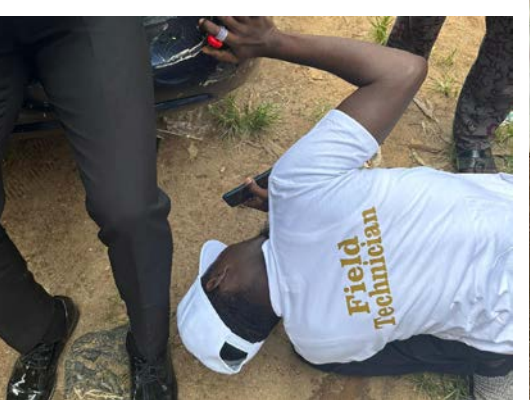

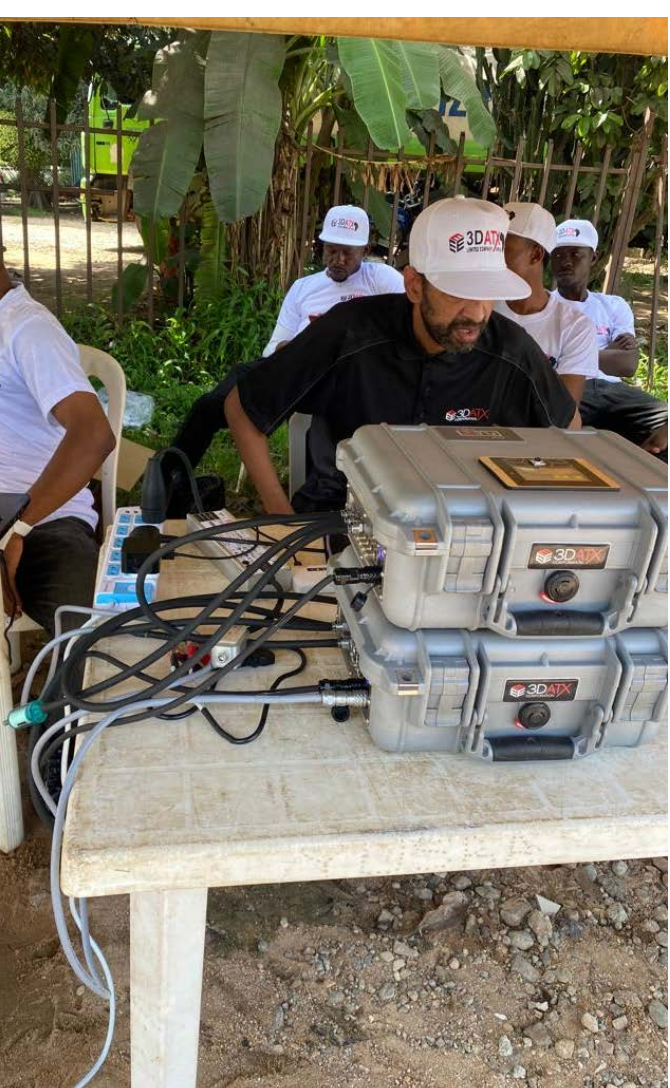

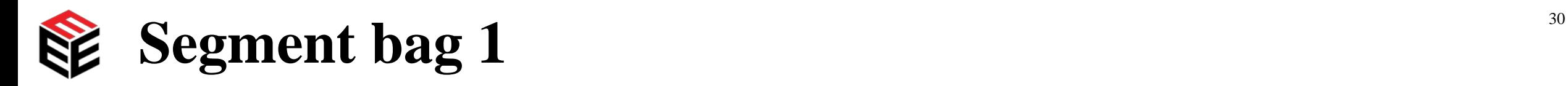

- $\triangleright$  In segment bag 1, ambient air is sampled through the HEPA filter. The steps are as follows:
- 1. The parSYNC® remains connected to wall power,
- 2. Measurement is performed through the IN-GAS line with HEPA filter in the place of the probe,
- 3. Inlet (to IN-GAS line) MUST be positioned away from any running vehicle exhausts (preferably upwind),
- 4. Continue any installation of on-vehicle equipment.

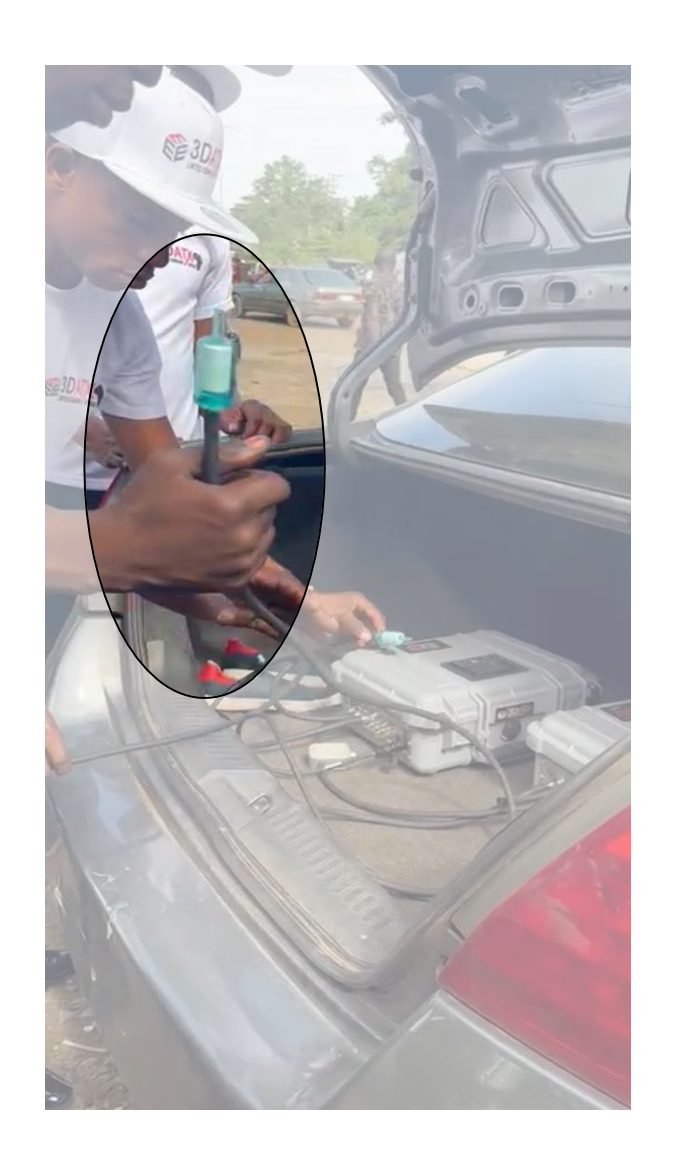

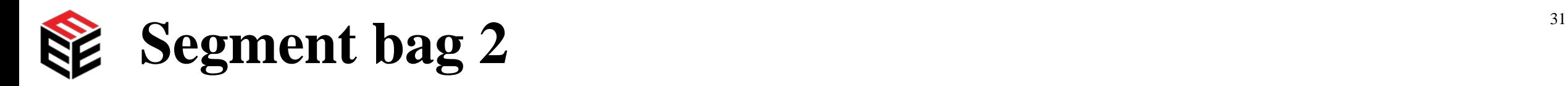

- $\triangleright$  In segment bag 2, ambient air is sampled without the HEPA filter. The steps are as follows:
- 1. HEPA filter is removed from the IN-GAS line for continued measurement,
- 2. Inlet (to IN-GAS line) MUST be positioned away from any running vehicle exhausts (preferably upwind),
- 3. ATTENTION: NOT TO ALLOW DIRT TO BE SUCKED IN OR TO DROP THE IN-GAS LINE,
- 4. The parSYNC® remains connected to wall power,
- 5. Continued installation of on-vehicle equipment.

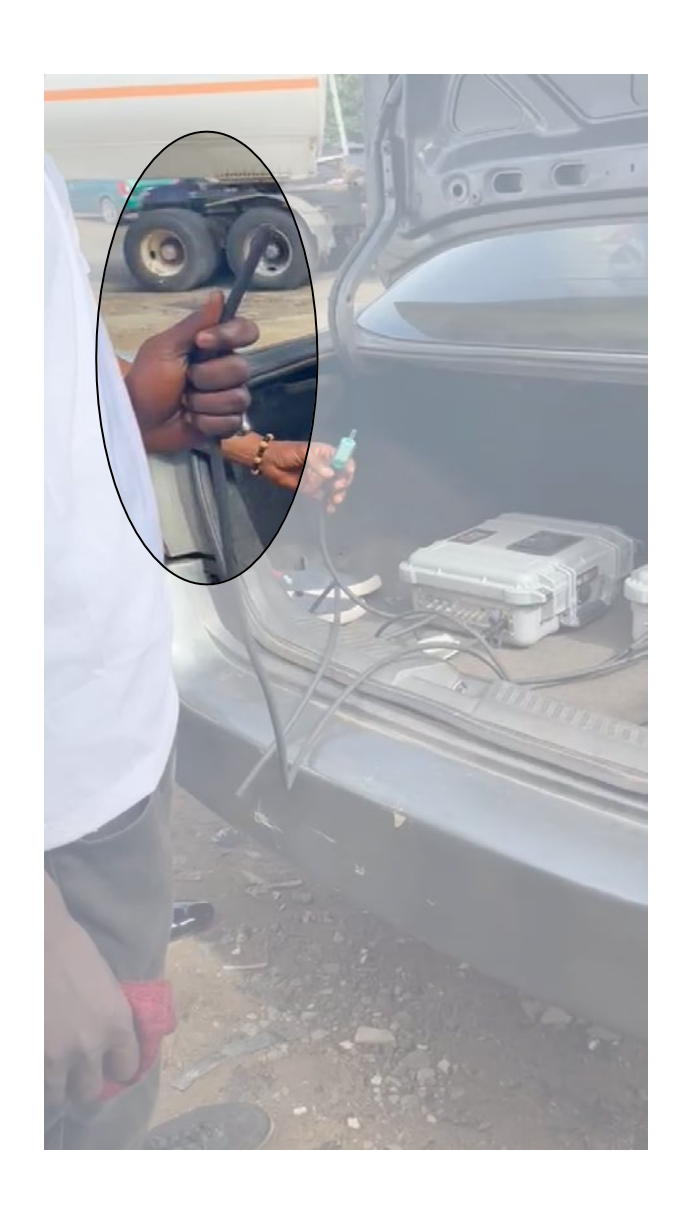

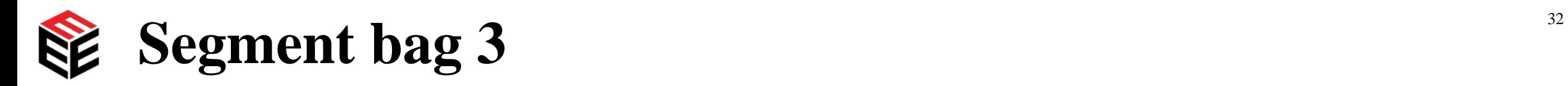

- $\triangleright$  In segment bag 3, the parSYNC<sup>®</sup> is moved to the vehicle and installed. The steps are as follows:
- 1. parSYNC® (now operating on battery power) is moved to vehicle trunk or tailgate and all connections are made:
	- a. IN-GAS line to Tailpipe Probe (already installed in the vehicle),
	- b. Verification of OBD data activation (observe engine RPM),
	- c. Connection of Scotty.

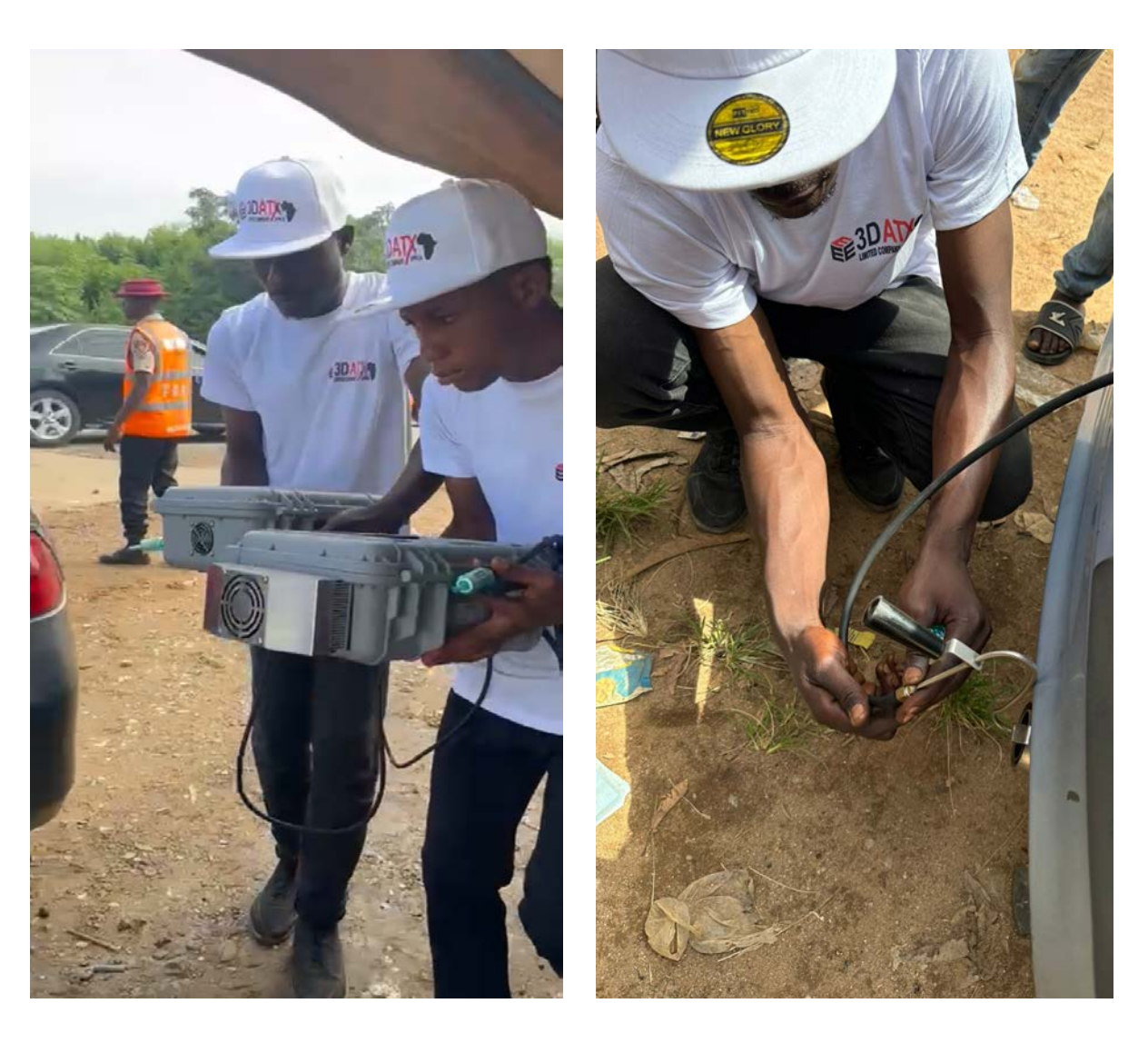

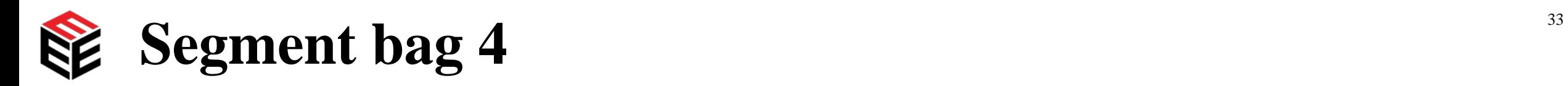

- In segment bag 4, an engine idle measurement is taken. The step is as follows:
- 1. Measurement of engine idle (through IN-GAS line connected to installed Tailpipe Probe, parSYNC® is still on battery power).

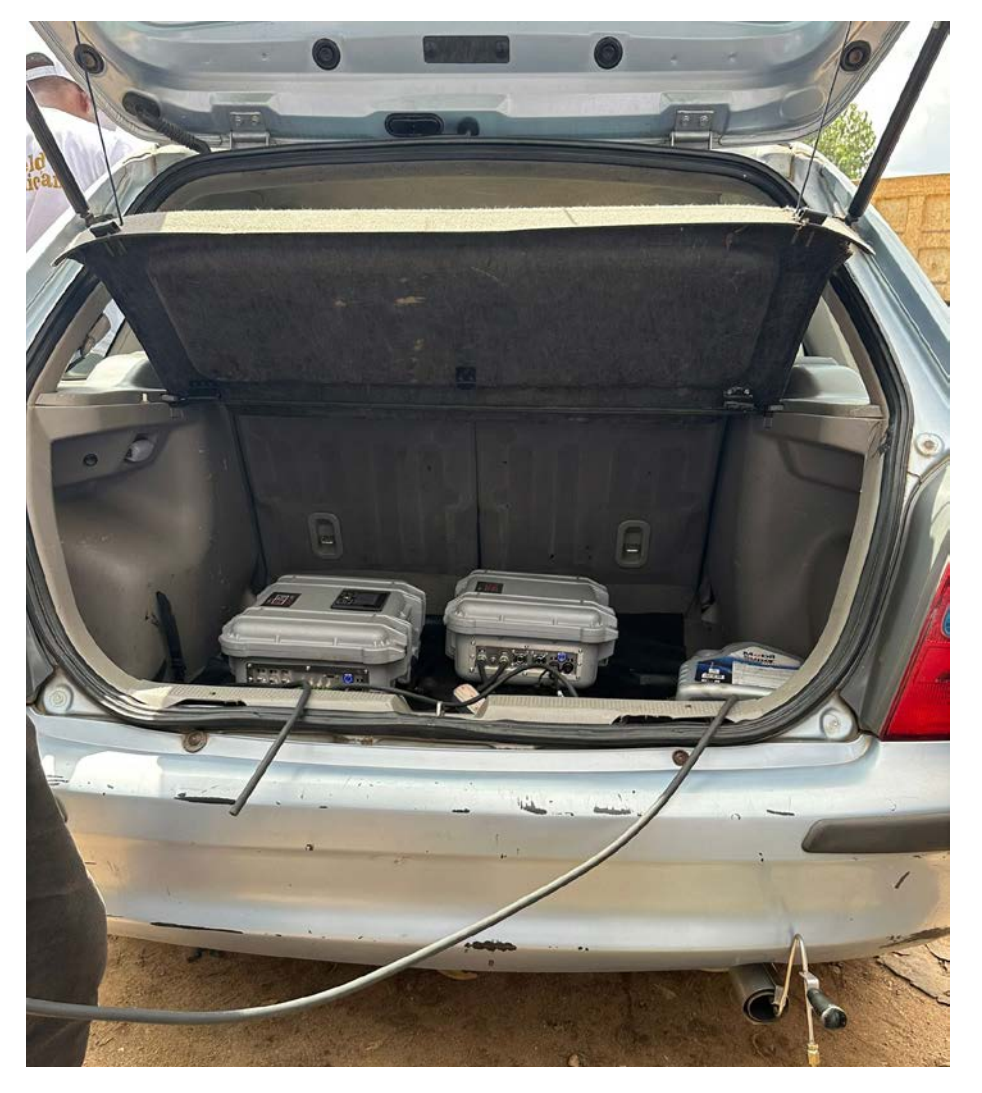

[https://www.3DATX.com](https://www.3datx.com/) [https://www.3DATX.eu](https://www.3datx.eu/)

 $\triangleright$  In segment bag 5, the drive test is performed. The steps are as follows:

- 1. Perform +/-1.9 km drive test (through IN-GAS line connected to installed Sample Probe):
	- a. 3 x 150 m signposted sections:
		- i. Repeated acceleration (+/-5 km/h per second) to approx. 34 km/h (maintained for 10 seconds) then deceleration  $(+/-5 \text{ km/h} \text{ per second})$  to stop.
	- b. 1 x 1.45 km section:

[https://www.3DATX.com](https://www.3datx.com/) [https://www.3DATX.eu](https://www.3datx.eu/)

i. Acceleration (+/-5 km/h per second) to approx. 72 km/h (maintained for a minute), then deceleration  $(+/-5 \text{ km/h} \text{ per second})$  to stop (return to start point).

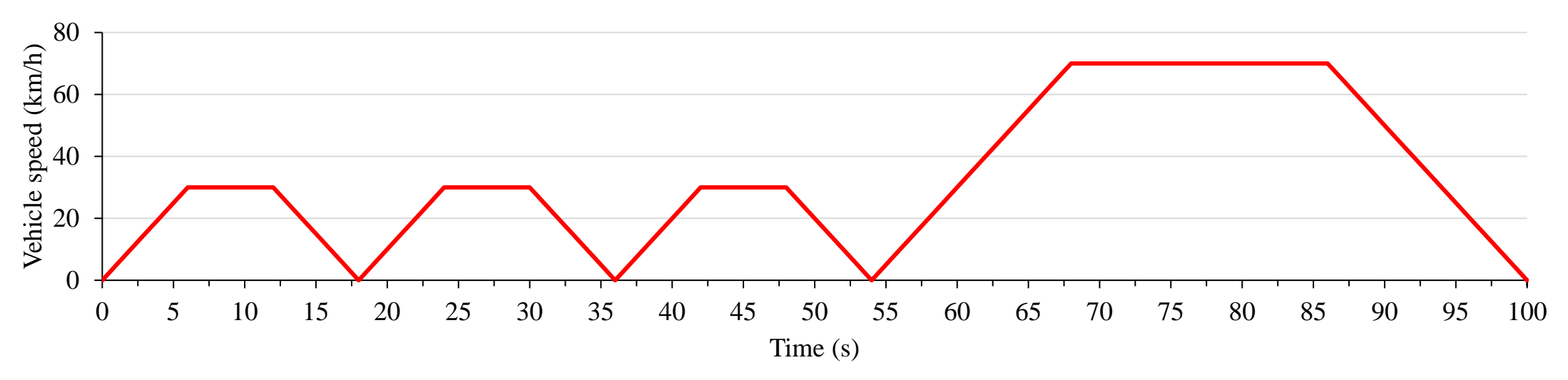

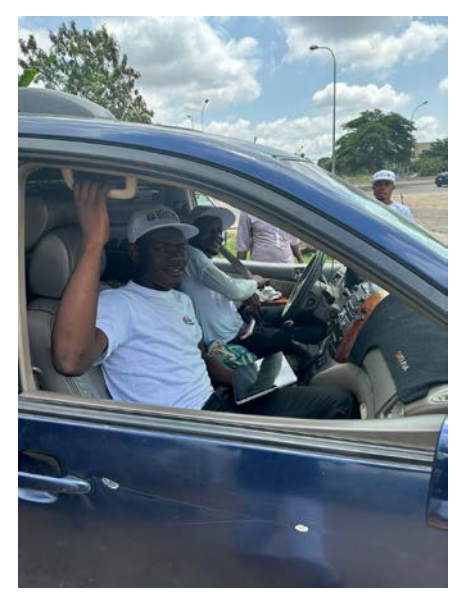

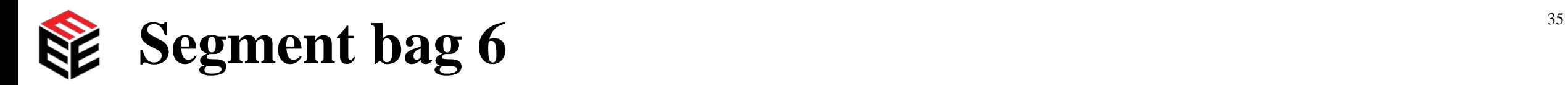

 $\triangleright$  In segment bag 6, the step is as follows:

1. Measurement of engine idle (through sample line connected to installed Sample Probe, parSYNC® is on battery power).

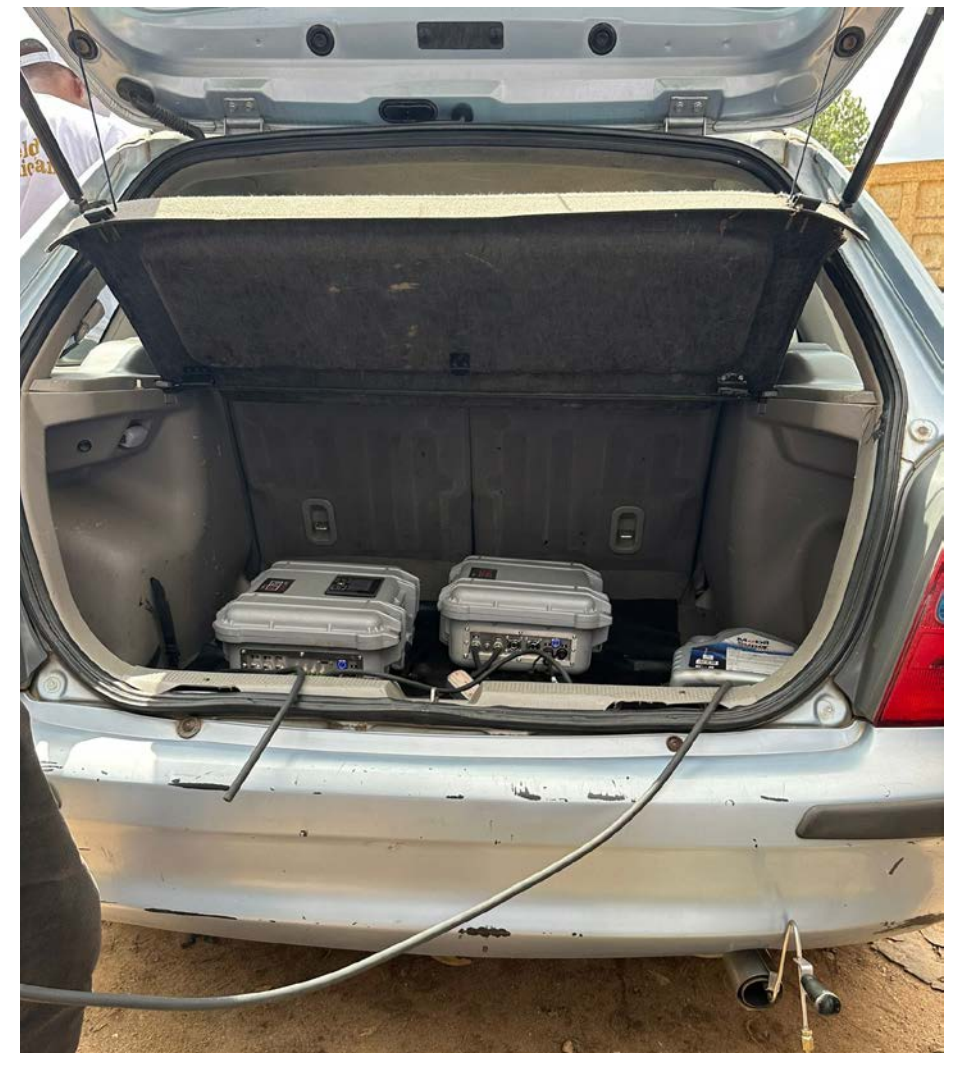

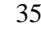

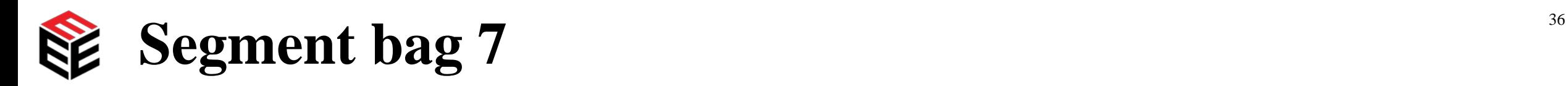

- $\triangleright$  In segment bag 7, the parSYNC<sup>®</sup> is moved out from tested vehicle. The steps are as follows:
- 1. parSYNC ® is disconnected from vehicle:
	- a. IN -GAS line removed from Tailpipe Probe, Scotty (if available) disconnected,
	- b. Moved to position away from any running vehicle exhausts (preferably upwind),
- 2.  $parSYNC^{\circledast}$  is connected to wall power.

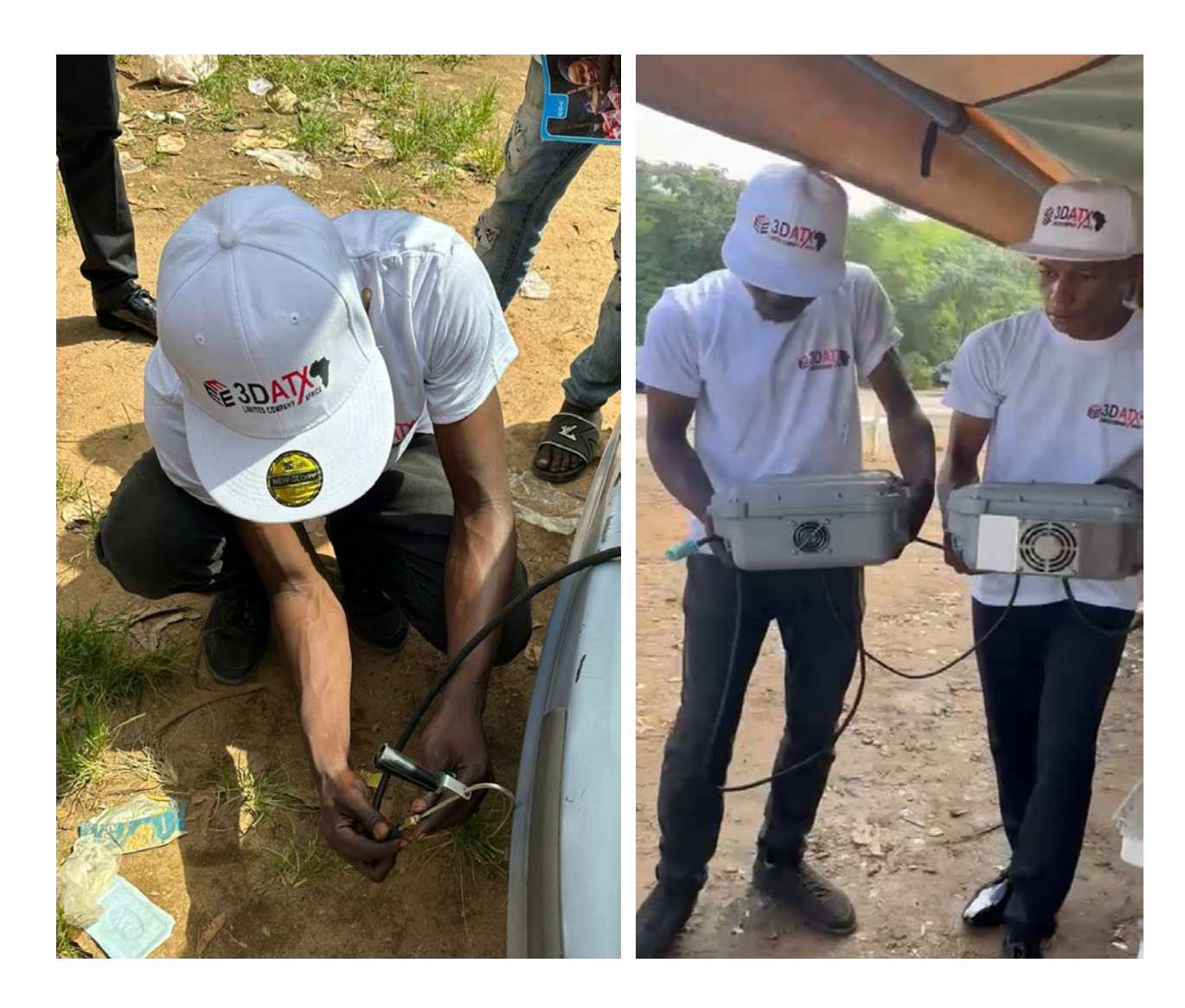

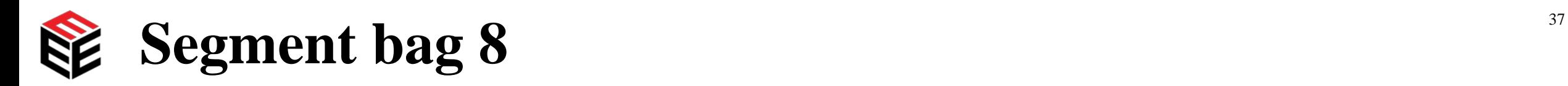

- $\triangleright$  In segment bag 8, an ambient air measurement is taken. The steps are as follows:
- 1. Continued measurement from the IN-GAS line without HEPA filter,
- 2. Inlet (to IN-GAS line) MUST be positioned away from any running vehicle exhausts (preferably upwind),
- 3. ATTENTION: NOT TO ALLOW DIRT TO BE SUCKED IN OR TO DROP THE IN-GAS LINE,
- 4. The parSYNC® remains connected to wall power,
- 5. At the same time, all on-vehicle equipment is removed from the tested vehicle:
	- a. Tailpipe Probe,
	- b. OBD connector (if vehicle was compatible),
	- c. Scotty.

[https://www.3DATX.com](https://www.3datx.com/) [https://www.3DATX.eu](https://www.3datx.eu/)

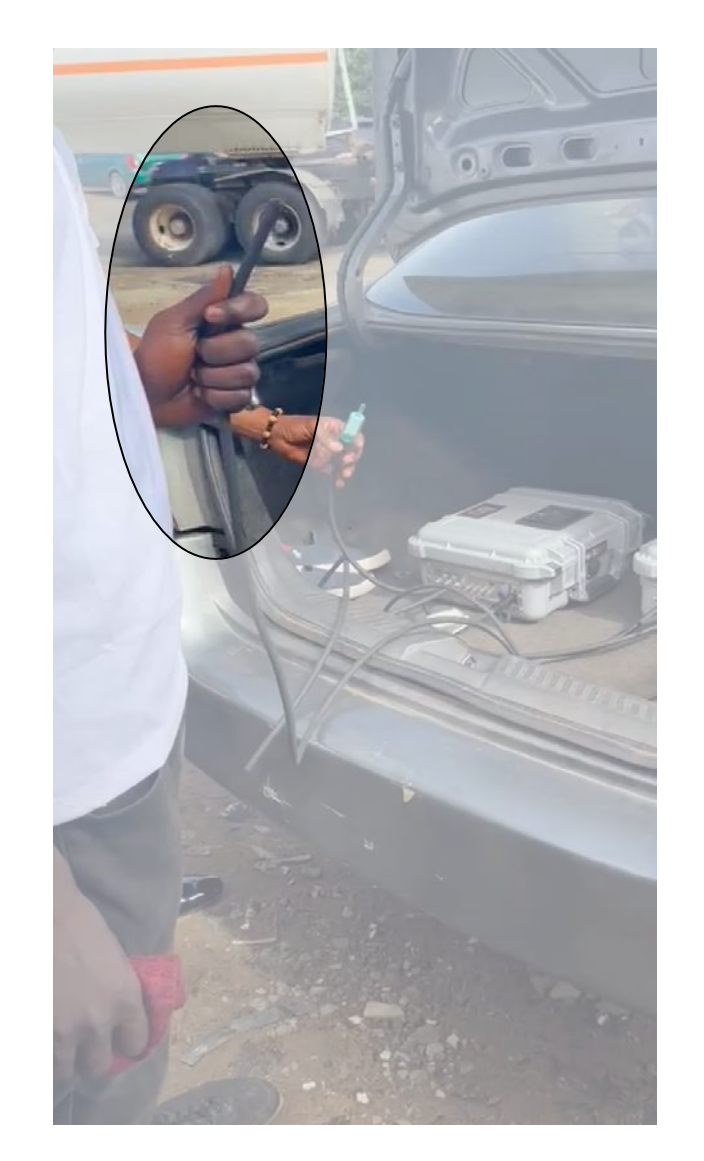

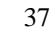

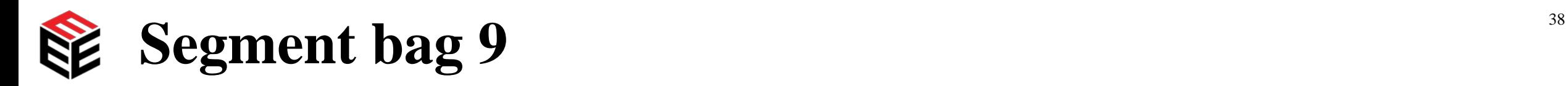

- $\triangleright$  In segment bag 9, the parSYNC<sup>®</sup> is purged by measurement with HEPA filter, then the test is stopped. The steps are as follows:
- 1. The parSYNC® remains connected to wall power,
- 2. Measurement is performed through the IN-GAS line with HEPA filter in the place of the probe,
- 3. Inlet (to IN-GAS line) MUST be positioned away from any running vehicle exhausts (preferably upwind),
- 4. Continued removal of on-vehicle equipment from tested vehicle,
- 5. STOP RECORDING,
- 6. Vehicle is released.

[https://www.3DATX.com](https://www.3datx.com/) [https://www.3DATX.eu](https://www.3datx.eu/)

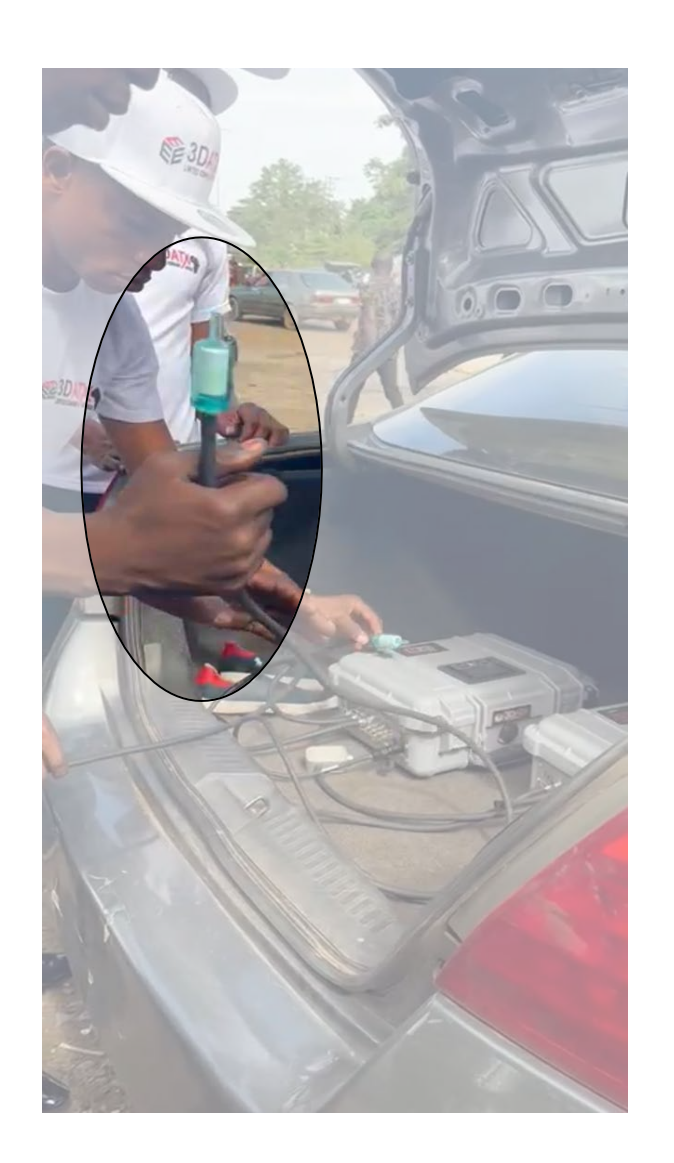

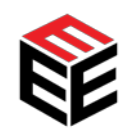

### **Demonstration project using the FLEX**

The section outlines a vehicle emissions testing trial conducted in Abuja, Nigeria.

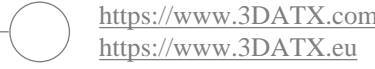

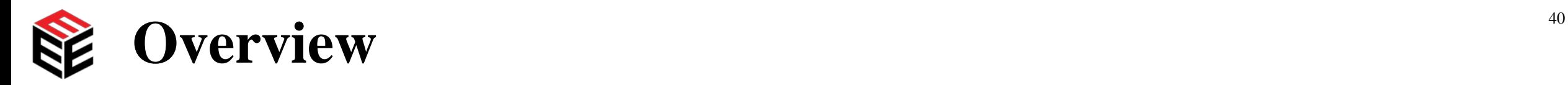

Trial objective: Test approximately 100 on-road passenger cars on a first-come first-served basis according to a standard programme to ensure accurate vehicle emissions testing and data integrity.  $\triangleright$  Outcome: 103 vehicles tested in 5 days

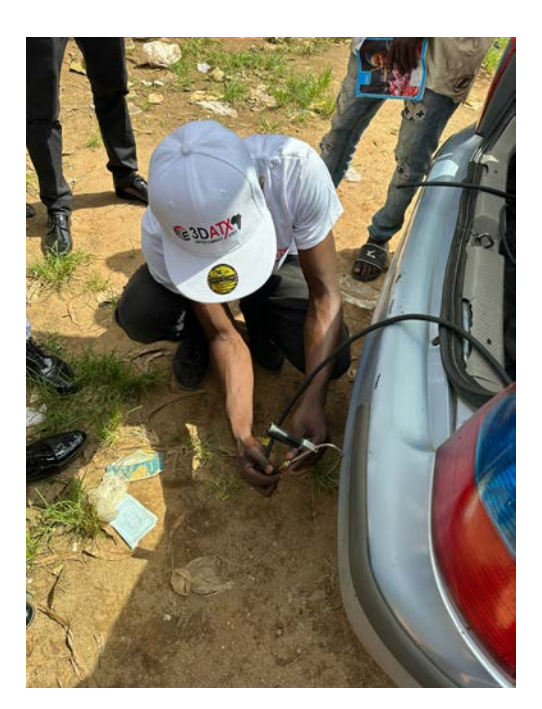

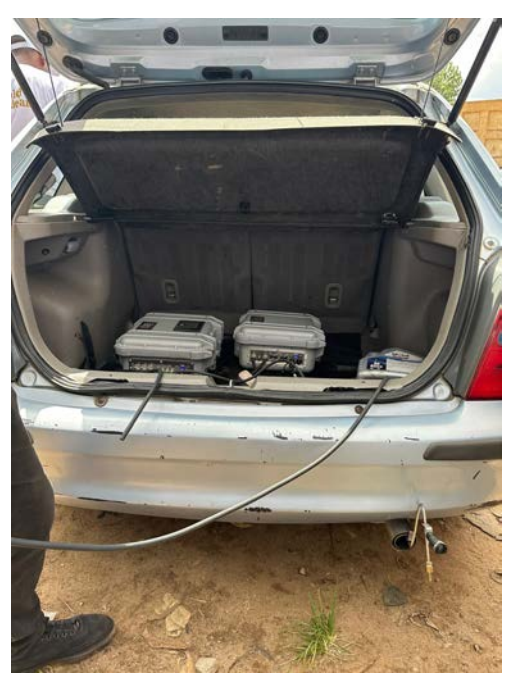

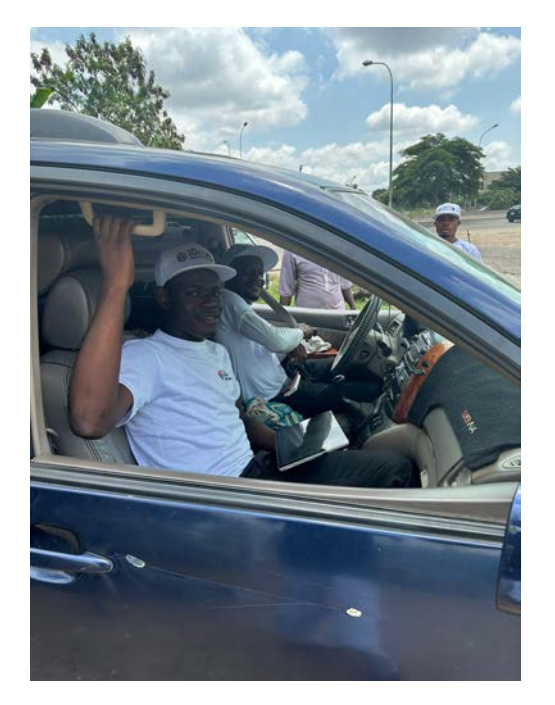

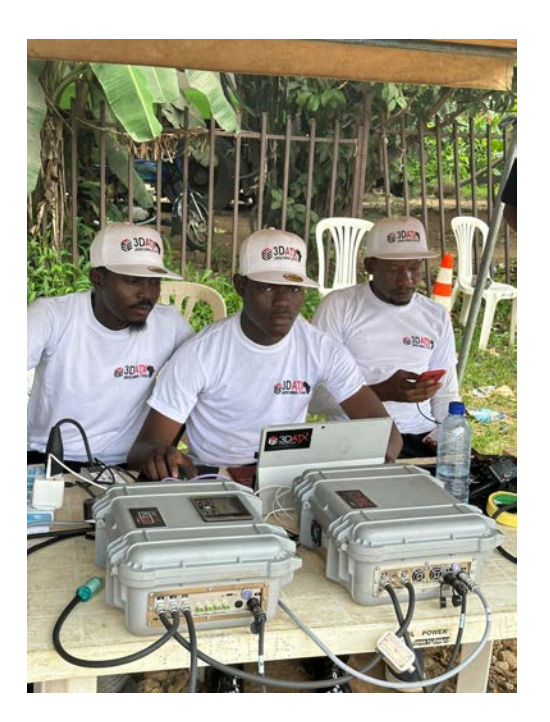

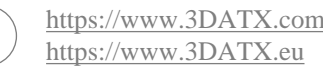

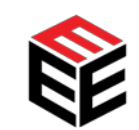

### <sup>41</sup> **Test protocol followed by each vehicle**

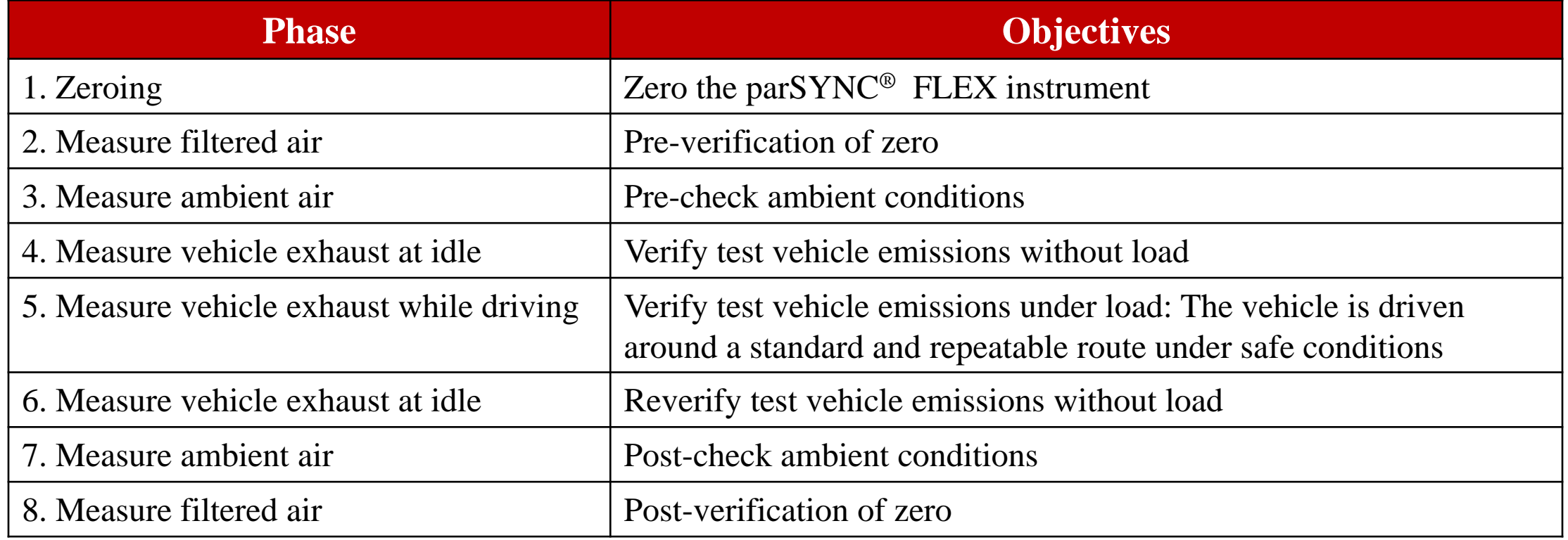

Test procedure performed in approx. 10 minutes at road-side.

 $\blacktriangleright$ Drive section took on average 366  $\pm$  23 s to complete, had a mean speed of  $34 \pm 2$  km/h and maximum speed of  $73 \pm 2$  km/h *(calculated from 25 tests)*.

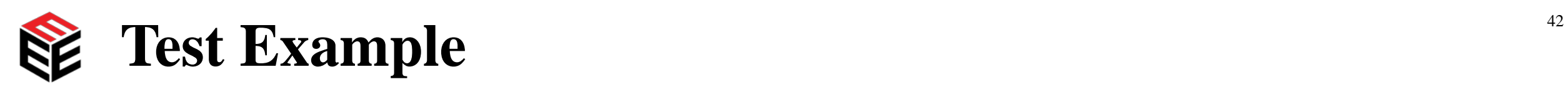

#### Vehicle =  $V010$

[https://www.3DATX.eu](https://www.3datx.eu/)

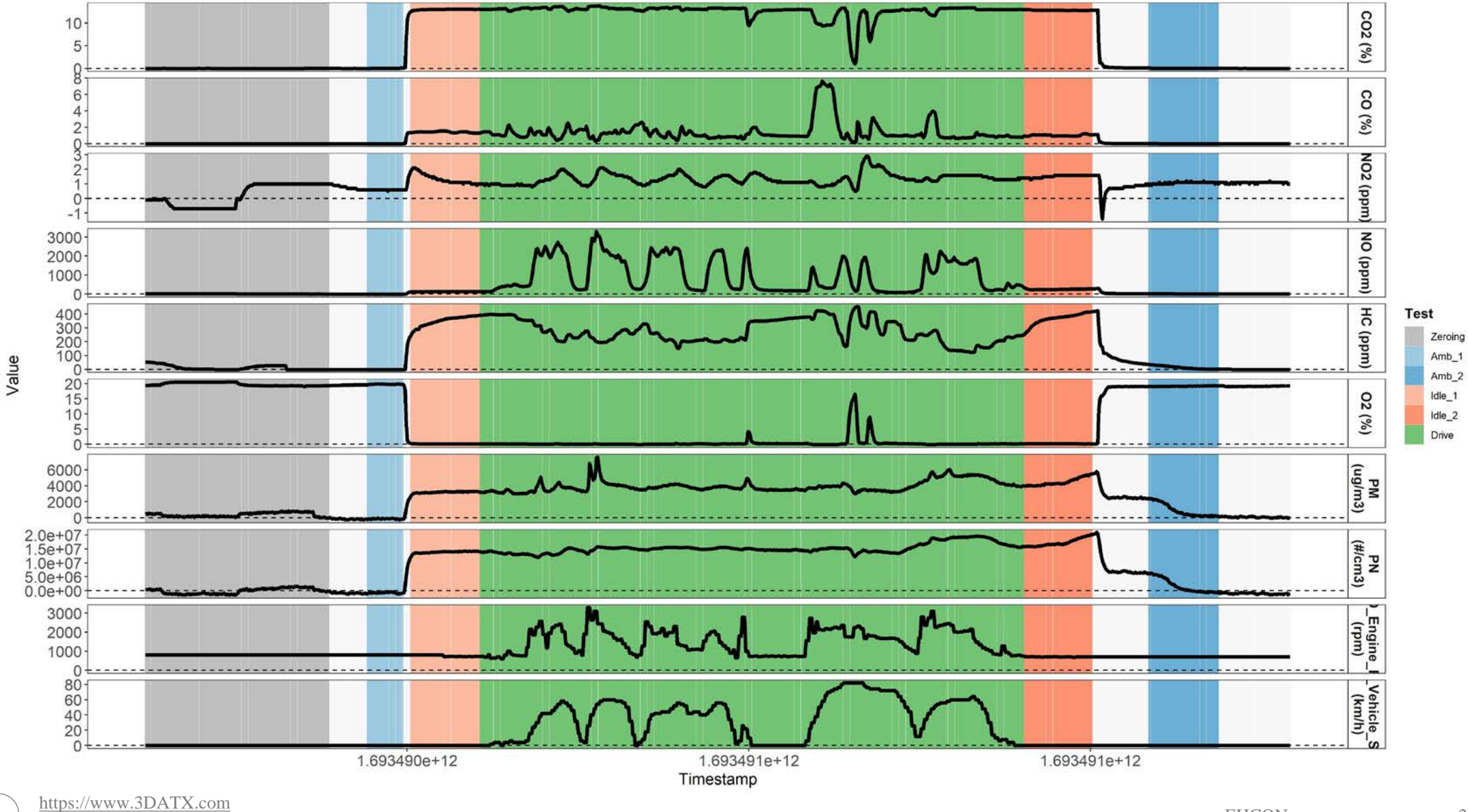

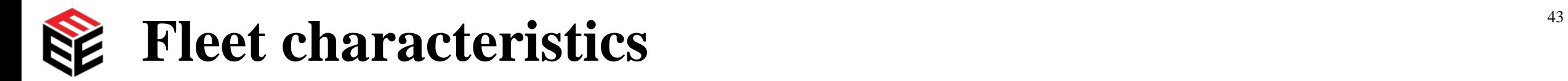

**Histogram of Model Years** 0.08 0.08 0.06 0.06 Density Density 0.04 0.04 0.02 0.02  $0.00$ 0.00 1960 1970 1980 1990 2000 2010 120 180 200 220 240 140 160 Odometer reading (000's km) Model Year Euro 1 2 3 4 5 6

**Histogram of Odometer Reading** 

[https://www.3DATX.com](https://www.3datx.com/) [https://www.3DATX.eu](https://www.3datx.eu/)

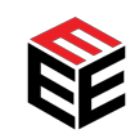

### **Comparison of vehicle results to Type Approval standards**

#### Mass emissions were calculated for a sample of vehicles. Many had emissions far exceeding their type approval values

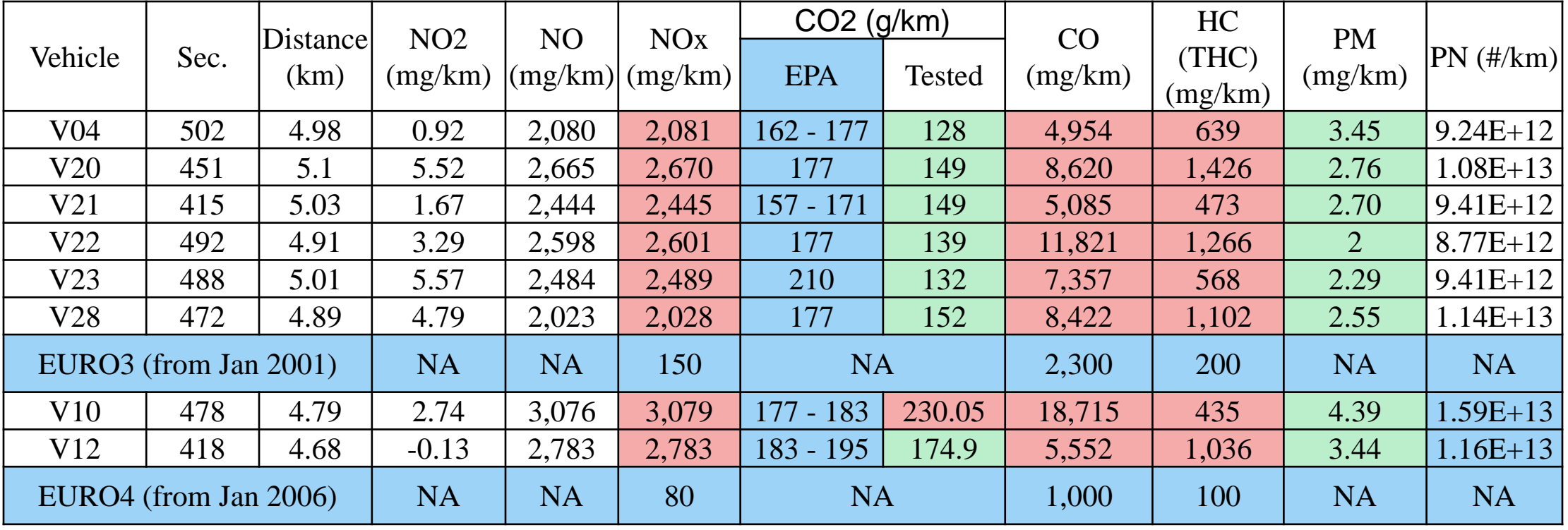

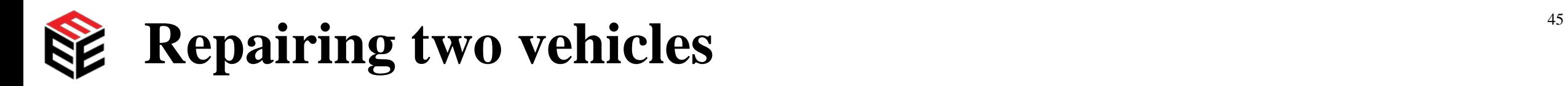

[https://www.3DATX.eu](https://www.3datx.eu/)

 $\triangleright$  Two vehicles had their three-way catalysts (TWC) replaced and were retested.

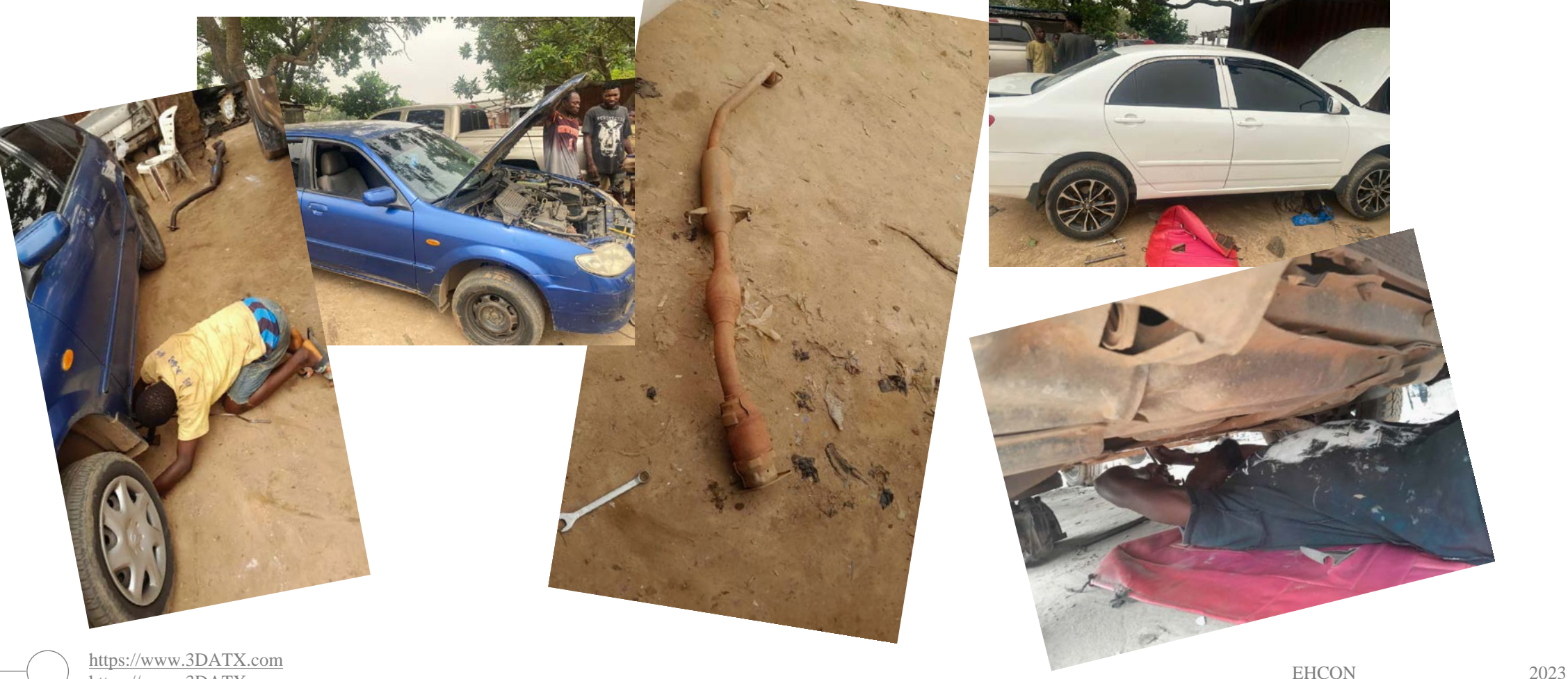

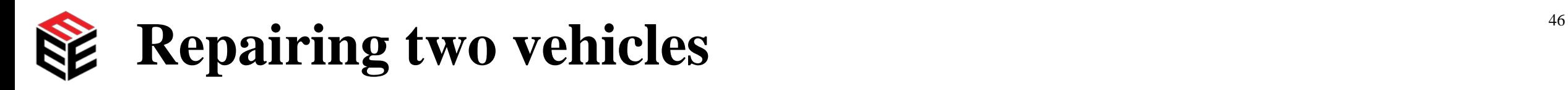

- $\triangleright$  Pollutant emissions of NOx, CO and HC reduced, though they were still above the type approval thresholds.
	- $\triangleright$  TWC efficiency improved, wasn't the only issue with the vehicles
- $\triangleright$  Emissions of PM increased, as did CO<sub>2</sub>

 $\triangleright$  Further investigation required

| Vehicle                  | Sec. | Distance | NO <sub>2</sub> | NO <sub>1</sub> | <b>NO<sub>x</sub></b> | $CO2$ (g/km)  |        | CO      | HC (THC) | <b>PM</b> | $ PN$ (#/km) |
|--------------------------|------|----------|-----------------|-----------------|-----------------------|---------------|--------|---------|----------|-----------|--------------|
|                          |      | (km)     | (mg/km)         | (mg/km)         | (mg/km)               | <b>EPA</b>    | Tested | (mg/km) | (mg/km)  | (mg/km)   |              |
| $ V20 - pre-$<br>repair  | 451  | 5.1      | 5.52            | 2,665           | 2,670                 | 177           | 149    | 8,620   | 1,426    | 2.76      | $1.08E+13$   |
| $V20-$<br>repaired       | 352  | 2.92     | 1.19            | 1,427           | 1,429                 | 177           | 187    | 6,867   | 732      | 5.26      | $1.18E+13$   |
| $ V21 - pre- $<br>repair | 415  | 5.03     | 1.67            | 2,444           | 2,445                 | $157 - 171$   | 149    | 5,085   | 473      | 2.70      | $9.41E+12$   |
| $V21-$<br>repaired       | 311  | 2.92     | 0.73            | 433             | 433                   | $ 157 - 171 $ | 200    | 4,675   | 229      | 5.75      | $1.23E+13$   |
| EURO3 (from Jan $2001$ ) |      |          | <b>NA</b>       | <b>NA</b>       | 150                   | <b>NA</b>     |        | 2,300   | 200      | <b>NA</b> | <b>NA</b>    |

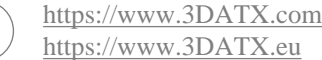

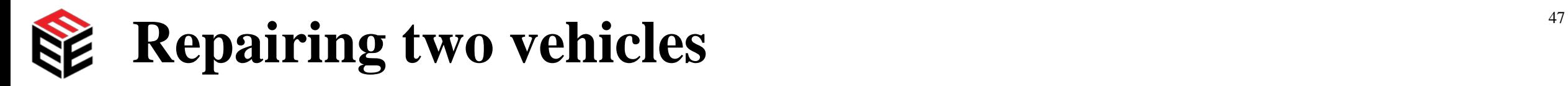

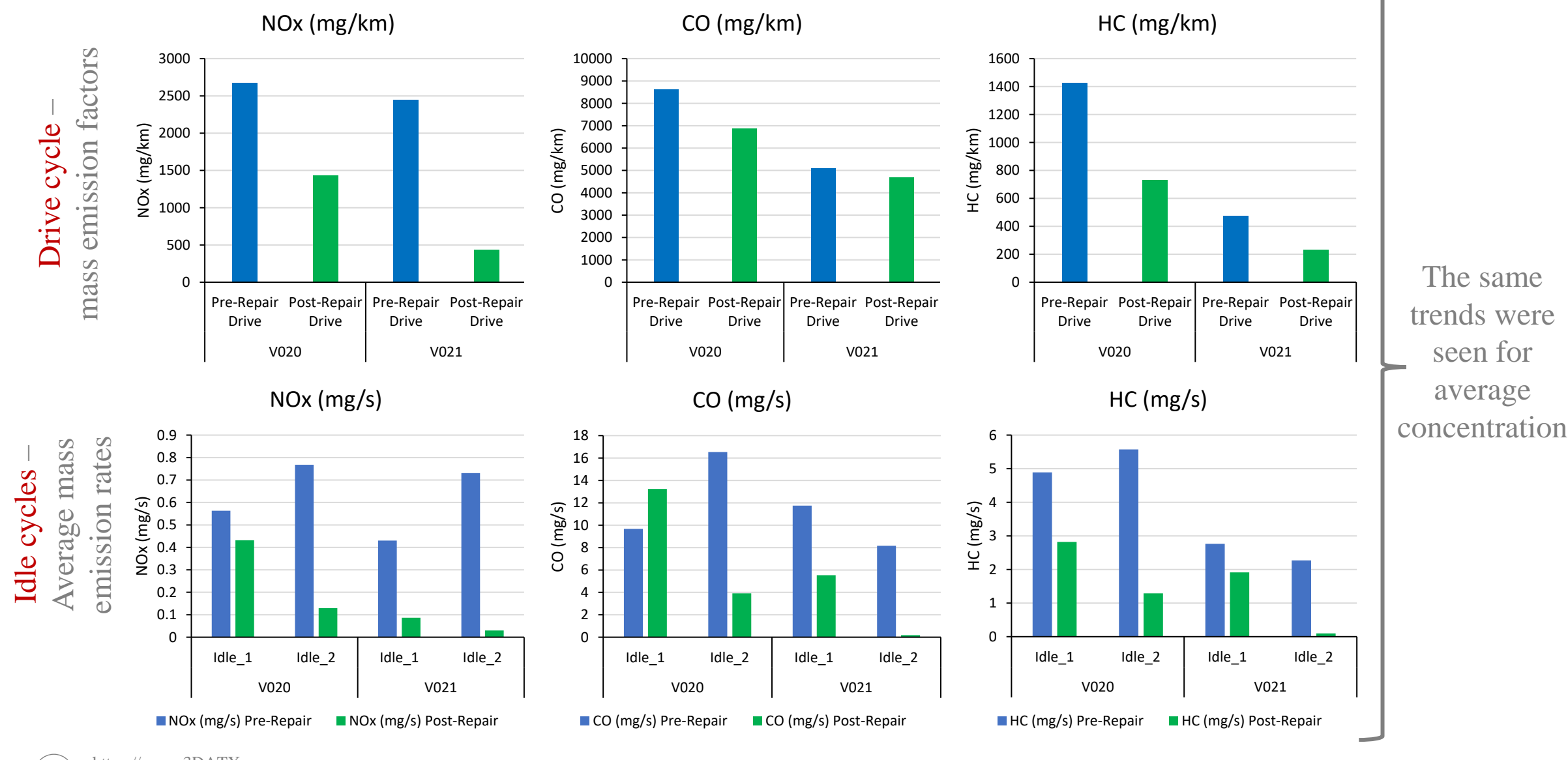

[https://www.3DATX.com](https://www.3datx.com/) [https://www.3DATX.eu](https://www.3datx.eu/)

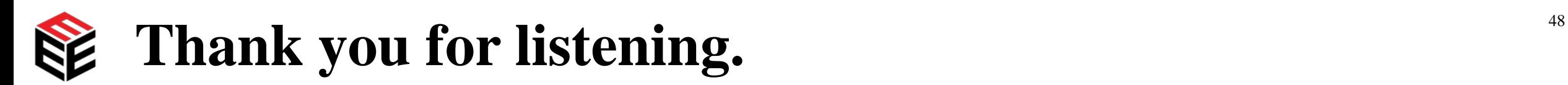

#### **3DATX Contact Info**

**USA**

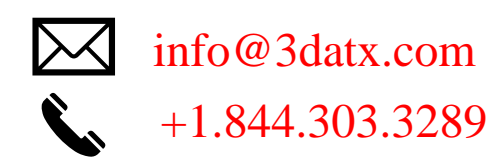

**David Miller**

davidmiller@3datx.com

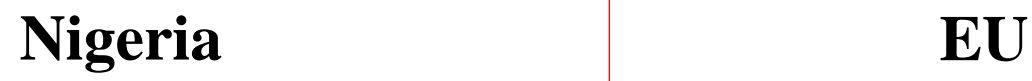

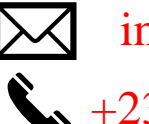

info@3datx.com +234 0901 360 7405

#### **Matthew Suleiman**

matthewsuleiman@3datx.com

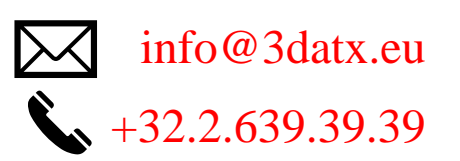

**Daisy Thomas, Ph.D.**

daisythomas@3datx.com

# **Any Questions?**

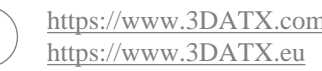